**BECKHOFF** New Automation Technology

## Manual | EN

# TE1000

## TwinCAT 3 | PLC Libary: Tc2\_EnOcean

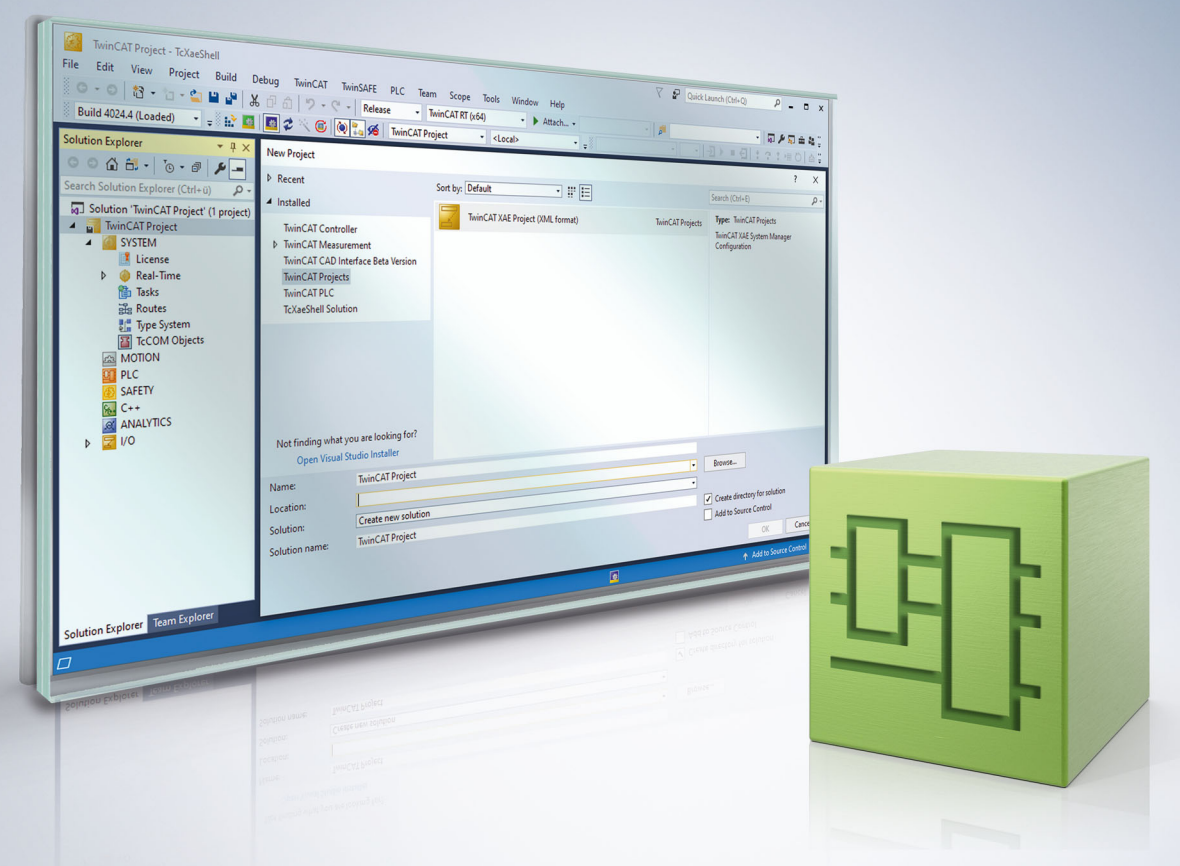

## **Table of contents**

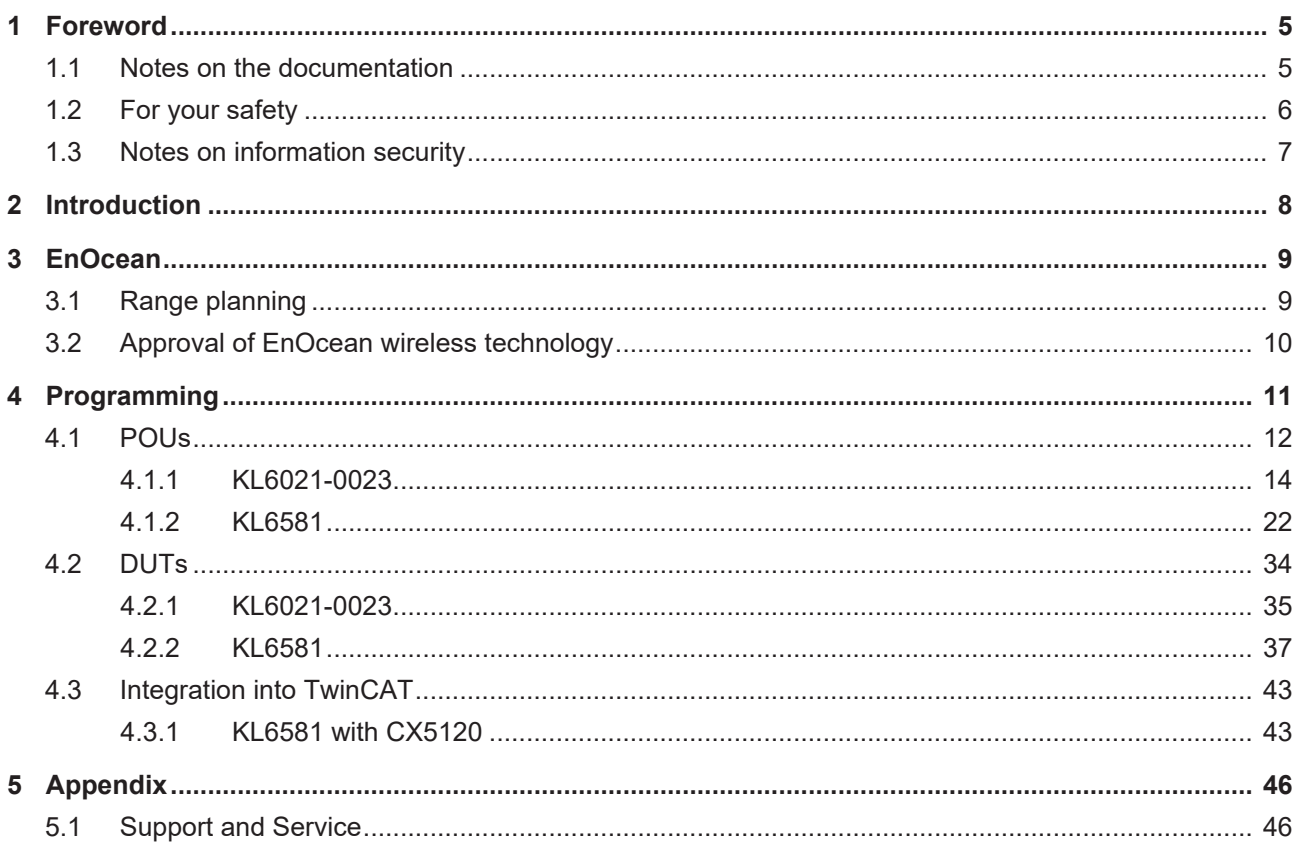

## **BECKHOFF**

## <span id="page-4-0"></span>**1 Foreword**

## <span id="page-4-1"></span>**1.1 Notes on the documentation**

This description is only intended for the use of trained specialists in control and automation engineering who are familiar with applicable national standards.

It is essential that the documentation and the following notes and explanations are followed when installing and commissioning the components.

It is the duty of the technical personnel to use the documentation published at the respective time of each installation and commissioning.

The responsible staff must ensure that the application or use of the products described satisfy all the requirements for safety, including all the relevant laws, regulations, guidelines and standards.

#### **Disclaimer**

The documentation has been prepared with care. The products described are, however, constantly under development.

We reserve the right to revise and change the documentation at any time and without prior announcement. No claims for the modification of products that have already been supplied may be made on the basis of the data, diagrams and descriptions in this documentation.

#### **Trademarks**

Beckhoff®, TwinCAT®, TwinCAT/BSD®, TC/BSD®, EtherCAT®, EtherCAT G®, EtherCAT G10®, EtherCAT P®, Safety over EtherCAT®, TwinSAFE®, XFC®, XTS® and XPlanar® are registered trademarks of and licensed by Beckhoff Automation GmbH.

Other designations used in this publication may be trademarks whose use by third parties for their own purposes could violate the rights of the owners.

#### **Patent Pending**

The EtherCAT Technology is covered, including but not limited to the following patent applications and patents:

EP1590927, EP1789857, EP1456722, EP2137893, DE102015105702 with corresponding applications or registrations in various other countries.

## Fther**CAT**

EtherCAT® is a registered trademark and patented technology, licensed by Beckhoff Automation GmbH, Germany

#### **Copyright**

© Beckhoff Automation GmbH & Co. KG, Germany.

The reproduction, distribution and utilization of this document as well as the communication of its contents to others without express authorization are prohibited.

Offenders will be held liable for the payment of damages. All rights reserved in the event of the grant of a patent, utility model or design.

## <span id="page-5-0"></span>**1.2 For your safety**

#### **Safety regulations**

Read the following explanations for your safety. Always observe and follow product-specific safety instructions, which you may find at the appropriate places in this document.

#### **Exclusion of liability**

All the components are supplied in particular hardware and software configurations which are appropriate for the application. Modifications to hardware or software configurations other than those described in the documentation are not permitted, and nullify the liability of Beckhoff Automation GmbH & Co. KG.

#### **Personnel qualification**

This description is only intended for trained specialists in control, automation, and drive technology who are familiar with the applicable national standards.

#### **Signal words**

The signal words used in the documentation are classified below. In order to prevent injury and damage to persons and property, read and follow the safety and warning notices.

#### **Personal injury warnings**

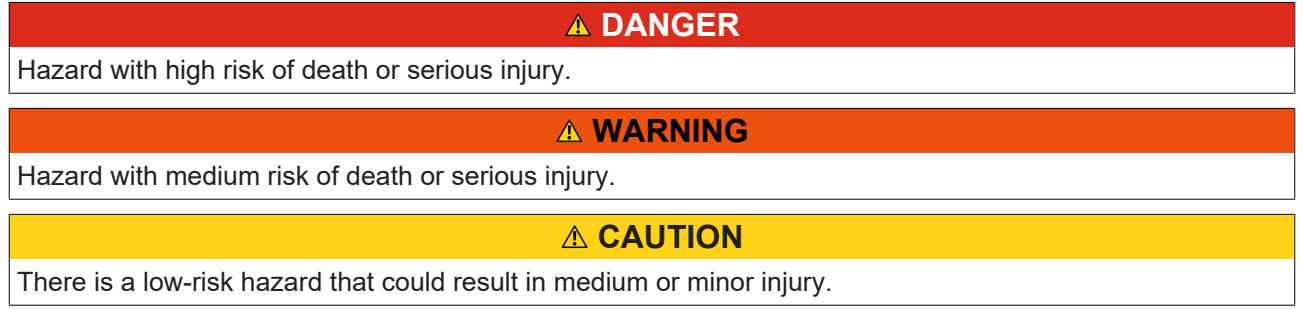

#### **Warning of damage to property or environment**

*NOTICE*

The environment, equipment, or data may be damaged.

#### **Information on handling the product**

This information includes, for example:

recommendations for action, assistance or further information on the product.

## <span id="page-6-0"></span>**1.3 Notes on information security**

The products of Beckhoff Automation GmbH & Co. KG (Beckhoff), insofar as they can be accessed online, are equipped with security functions that support the secure operation of plants, systems, machines and networks. Despite the security functions, the creation, implementation and constant updating of a holistic security concept for the operation are necessary to protect the respective plant, system, machine and networks against cyber threats. The products sold by Beckhoff are only part of the overall security concept. The customer is responsible for preventing unauthorized access by third parties to its equipment, systems, machines and networks. The latter should be connected to the corporate network or the Internet only if appropriate protective measures have been set up.

In addition, the recommendations from Beckhoff regarding appropriate protective measures should be observed. Further information regarding information security and industrial security can be found in our <https://www.beckhoff.com/secguide>.

Beckhoff products and solutions undergo continuous further development. This also applies to security functions. In light of this continuous further development, Beckhoff expressly recommends that the products are kept up to date at all times and that updates are installed for the products once they have been made available. Using outdated or unsupported product versions can increase the risk of cyber threats.

To stay informed about information security for Beckhoff products, subscribe to the RSS feed at [https://](https://www.beckhoff.com/secinfo) [www.beckhoff.com/secinfo](https://www.beckhoff.com/secinfo).

## <span id="page-7-0"></span>**2 Introduction**

The Tc2\_EnOcean library is a TwinCAT PLC library for data exchange with EnOcean devices. The library should only be used in conjunction with a KL6021-0023 or KL6581.

The user of this library requires basic knowledge of the following:

- TwinCAT XAE
- PC and network knowledge
- Structure and properties of the Beckhoff Embedded PC and its Bus Terminal system
- Technology of EnOcean devices
- Relevant safety regulations for building technical equipment

This software library is intended for building automation system partners of Beckhoff Automation GmbH & Co. KG. The system partners operate in the field of building automation and are concerned with the installation, commissioning, expansion, maintenance and service of measurement, control and regulating systems for the technical equipment of buildings.

The Tc2\_EnOcean library is usable on all hardware platforms that support TwinCAT 3.1 or higher.

Hardware documentation for [KL6021-0023](https://infosys.beckhoff.com/content/1031/kl6021-0023/index.html) and [KL6581](https://infosys.beckhoff.com/content/1031/kl6581_kl6583/index.html) in the Beckhoff Information System.

## <span id="page-8-0"></span>**3 EnOcean**

The EnOcean radio technology makes a far-reaching signal with low quantities of ambient energy possible. With 50 µWs, a standard EnOcean radio module can easily transmit a signal over a distance of 300 m (in the free field). The signal period for an EnOcean telegram is approx. 1 thousandth of second.

- Licence-free 868 MHz frequency band with 1% duty cycle
- Multiple telegram transmission with checksum
- Short telegrams (approx. 1 ms) lead to a small probability of collision
- Long range: 30 m inside buildings or 300 m in the free field
- Repeater available for extensions
- Unidirectional and bidirectional communication
- High data transmission rates of 125 kbit/s
- Low 'data overhead'
- ASK modulation
- Radio protocol is defined and integrated in modules
- Sensor profiles specified and adhered to by users
- Unique transmission ID (32-bit)
- No interference with DECT, WLAN, PMR systems etc.
- System design verified in industrial environment

#### **Protocol structure**

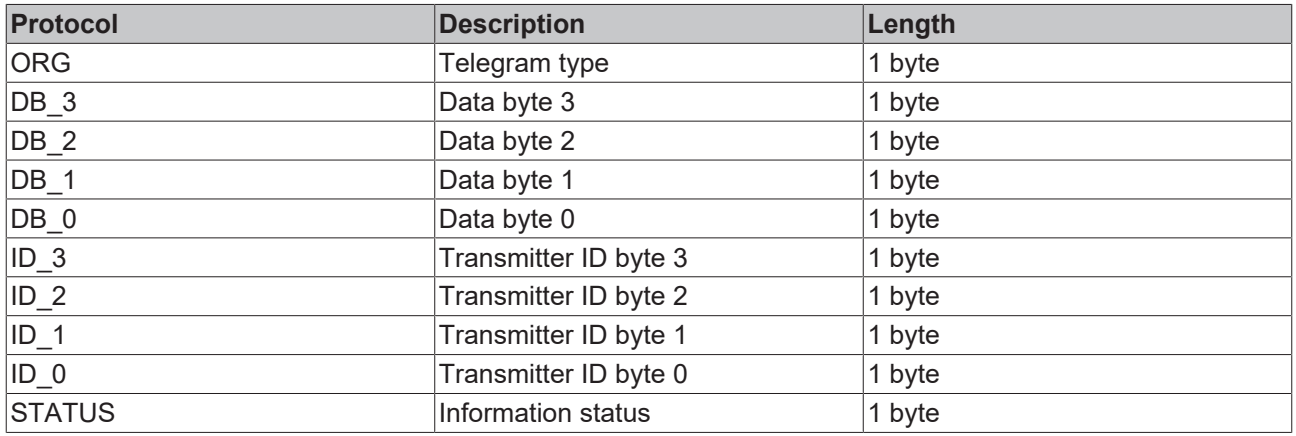

## <span id="page-8-1"></span>**3.1 Range planning**

Please follow the recommendations of the EnOcean Alliance (see [www.enocean.org](http://www.enocean.de)) when placing the EnOcean devices. Adherence to the recommendations is conducive to an optimum range and high noise immunity.

#### **Attenuation of different materials**

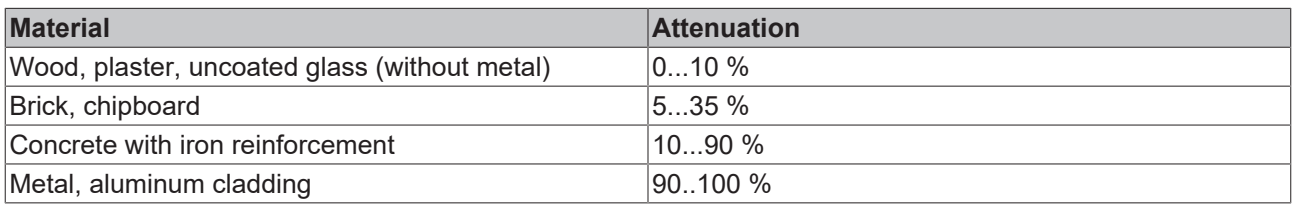

#### **Range**

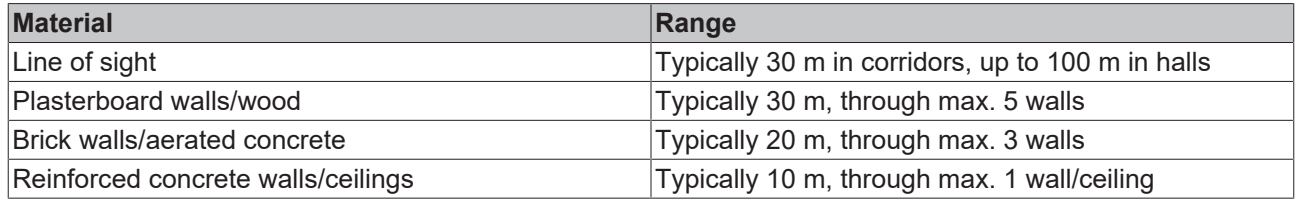

#### **Placement of the KL6583 module**

The KL6583 module contains transmitter, receiver and antenna.

#### **Distances**

The distance to a reinforced concrete ceiling should be at least 50 cm and to a wall 10 cm.

Do not attach or screw the KL6583 module to a metal plate!

#### **Environmental conditions**

Furthermore, the environmental conditions are to be adhered to:

- Maximum air humidity 95% without condensation
- Ambient temperature 0 55°C

## <span id="page-9-0"></span>**3.2 Approval of EnOcean wireless technology**

**Check the admissibility of the operation in your country**

The KL6583 EnOcean transceivers can be operated in following countries without registration or fee: **KL6583-0000: European Union** and **Switzerland**

**KL6583-0100: USA** and **Canada**

**Permission for use in other countries must be clarified explicitly!**

#### **KL6583-0100 for USA and Canada**

#### **Includes IC: 5731A-TCM320C**

#### **Includes FCC ID: SZV-TCM320C**

The affected device complies with part 15 of the FCC rules. The operation is subject to the following conditions:

- this device must not cause adverse interference, and
- this device must absorb all received interference, including interference that would impair the operation.

## <span id="page-10-0"></span>**4 Programming**

### **POUs/KL6021-0023**

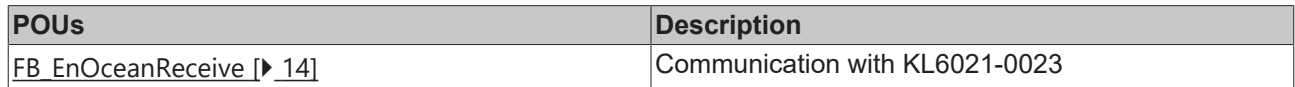

### **POUs/KL6021-0023/Read**

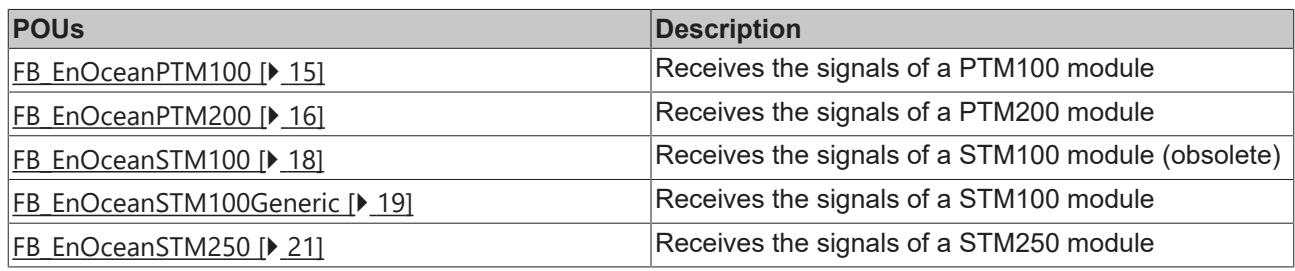

#### **POUs/KL6581**

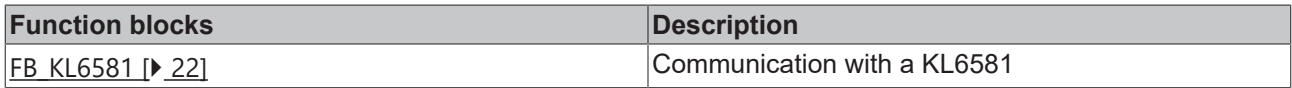

### **POUs/KL6581/Read**

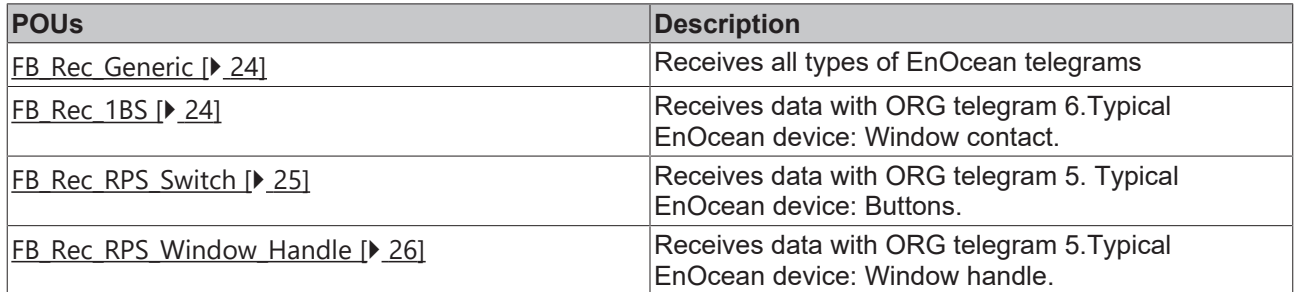

### **POUs/KL6581/Send**

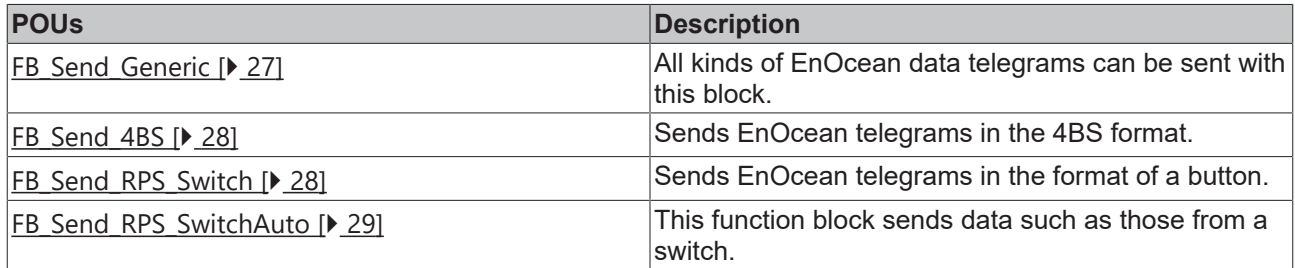

#### **POUs/KL6581/Other**

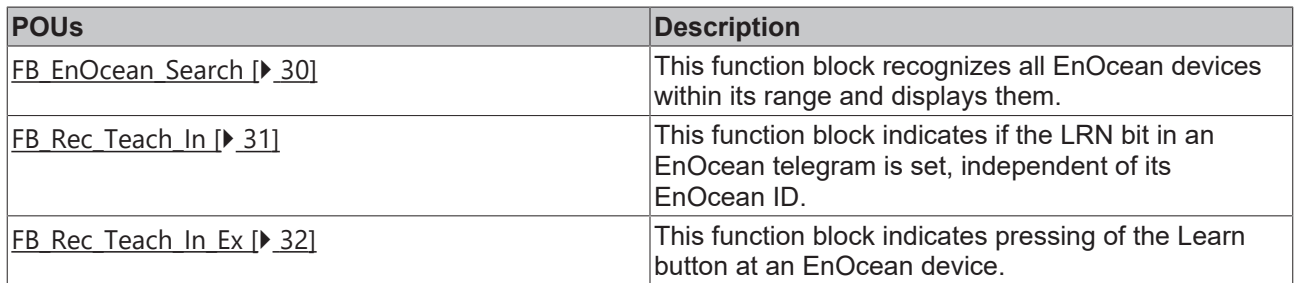

### **POUs/KL6581/Function**

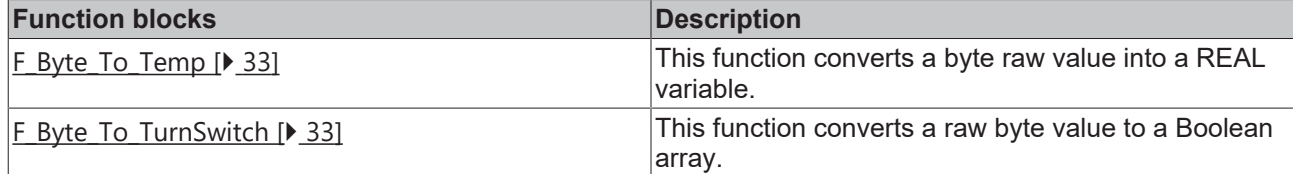

### **DUTs/KL6021-0023/Hardware Types**

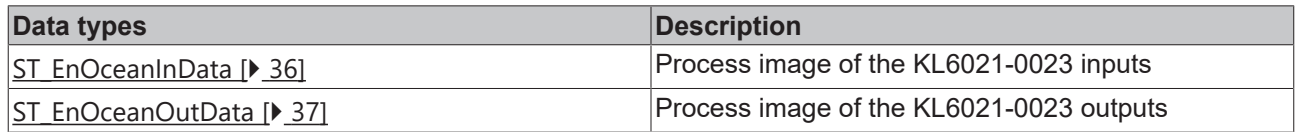

#### **DUTs/KL6021-0023**

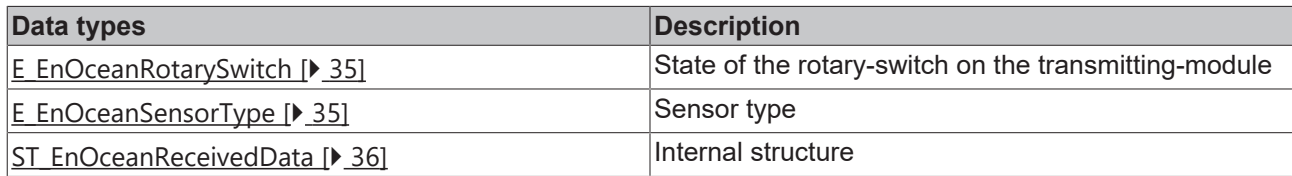

#### **DUTs/KL6581/hardware types**

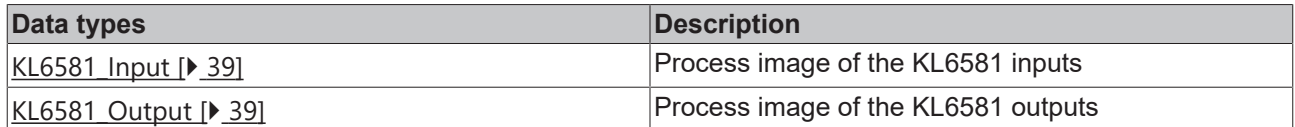

#### **DUTs/KL6581**

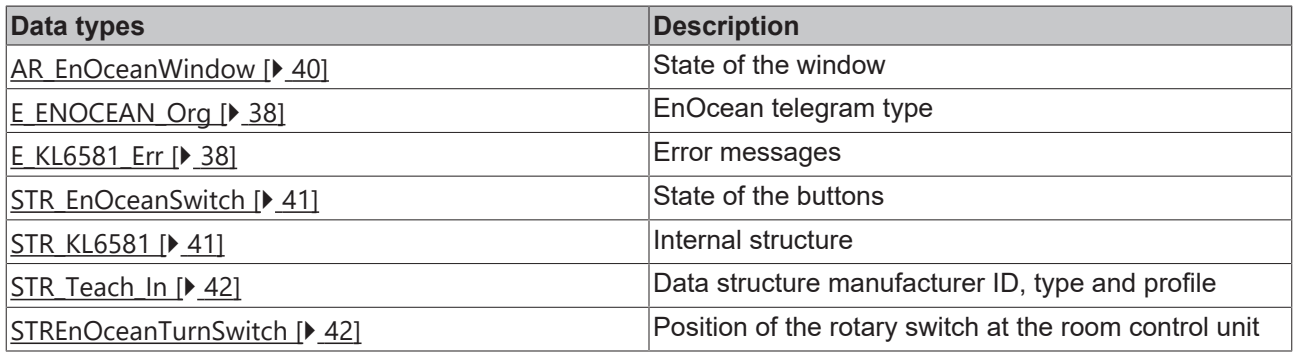

## <span id="page-11-0"></span>**4.1 POUs**

#### **KL6021-0023**

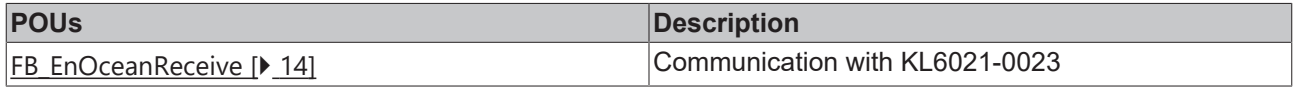

#### **KL6021-0023/Read**

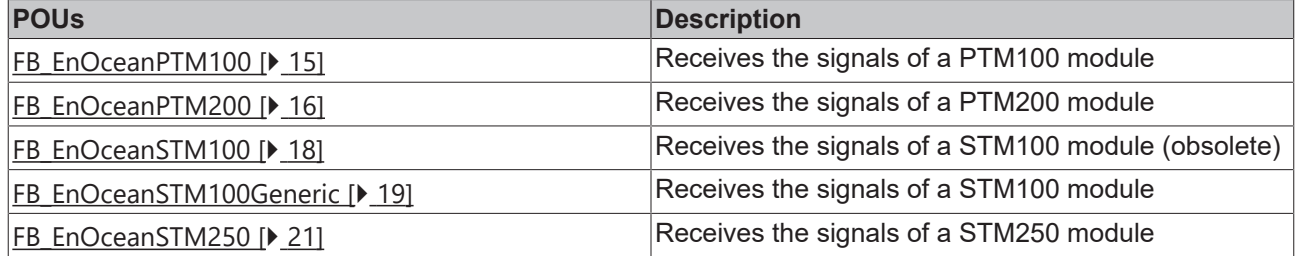

### **KL6581**

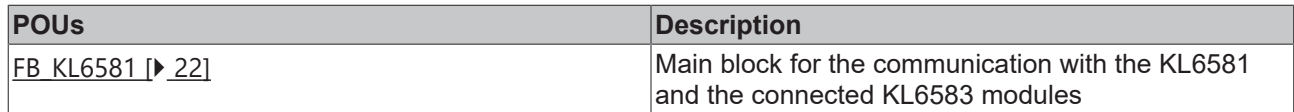

#### **KL6581/Read**

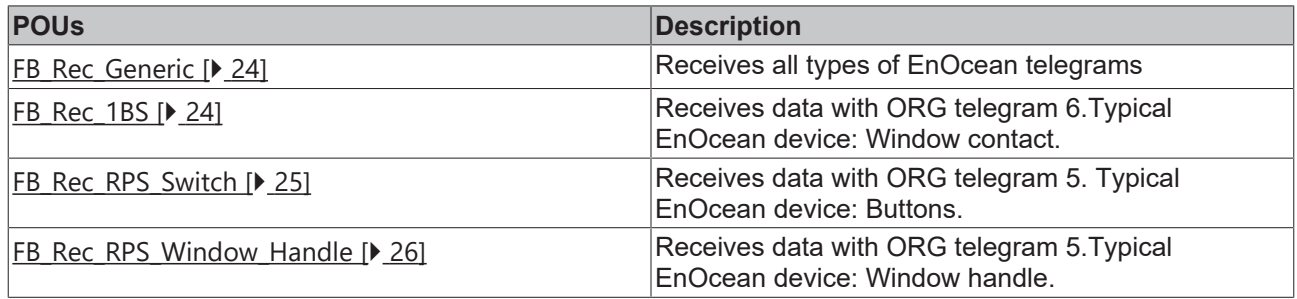

### **KL6581/Send**

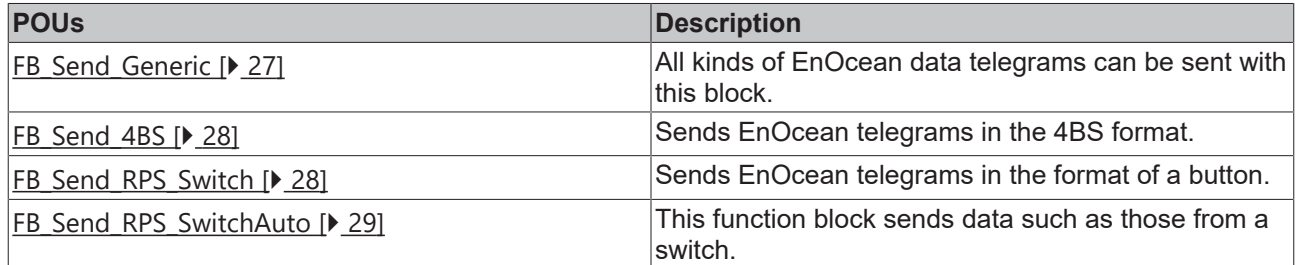

#### **KL6581/Other**

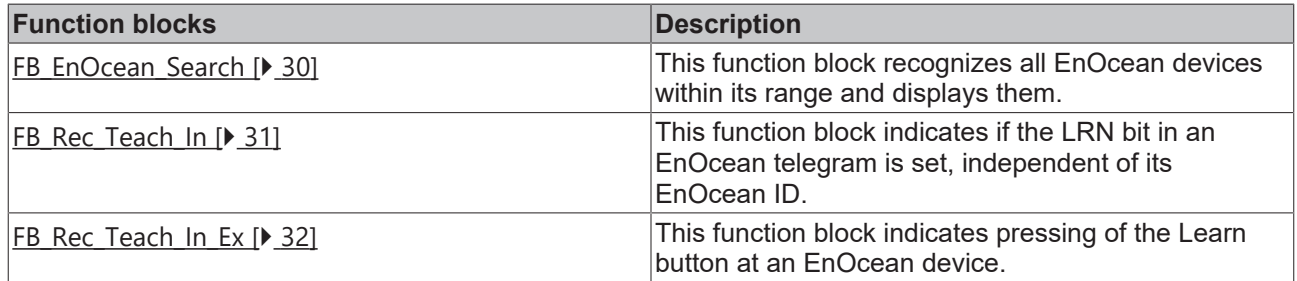

#### **KL6581/Function**

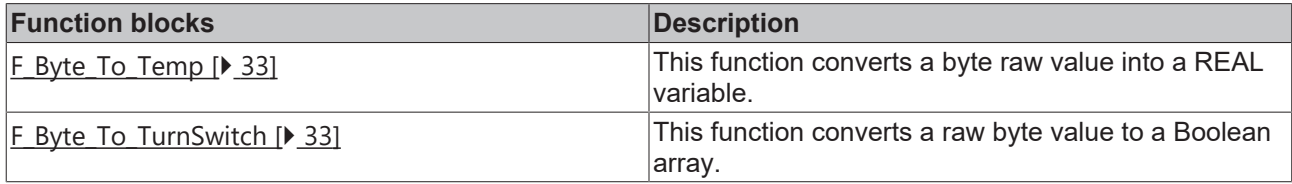

## <span id="page-13-0"></span>**4.1.1 KL6021-0023**

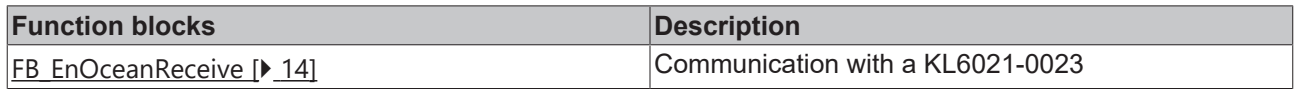

#### **Read**

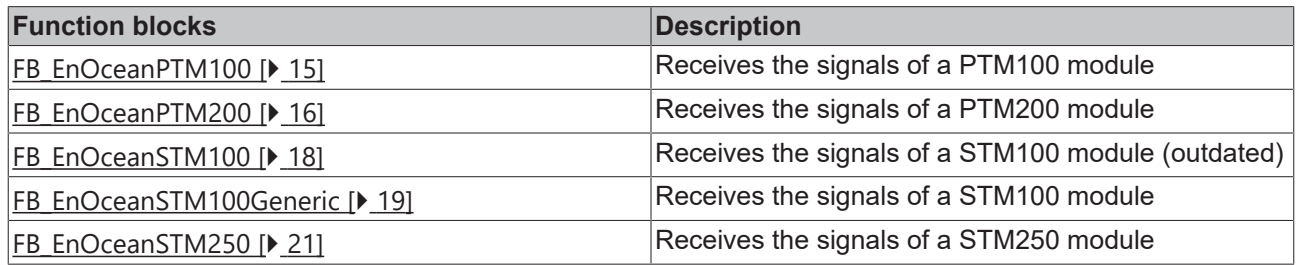

### <span id="page-13-1"></span>**4.1.1.1 FB\_EnOceanReceive**

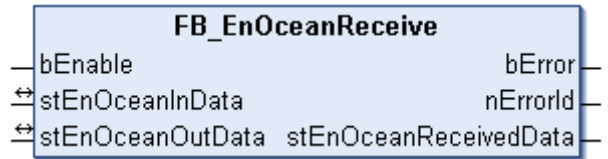

The function block *FB\_EnOceanReceive()* is a receive block, which makes the telegrams sent by the EnOcean modules available in the structure *stEnOceanReceivedData*. This structure can then be analyzed with further blocks. The documentation for this blocks also includes sample programs, which illustrate the operating principle.

#### **VAR\_INPUT**

bEnable : BOOL := FALSE;

**bEnable:** A positive signal at this input activates the block. A negative signal at the input disables the block functionality.

#### **VAR\_OUTPUT**

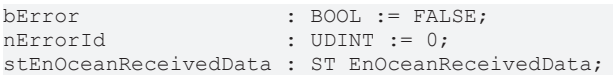

**bError:** this output goes TRUE as soon as an error occurs. This error is described via the variable *nErrorId*.

**nErrorId:** Describes the error type (see [error codes \[](#page-21-2) $\blacktriangleright$  [22\]](#page-21-2)).

**stEnOceanReceivedData:** This structure contains the received data (see [ST\\_EnOceanReceivedData \[](#page-35-1)[}](#page-35-1) [36\]](#page-35-1)).

#### **VAR\_IN\_OUT**

```
stEnOceanInData : ST_EnOceanInData;
stEnOceanOutData : ST_EnOceanOutData;
```
**stEnOceanInData:** Is linked with the input addresses of the KL6021-0023 in the System Manager (see [ST\\_EnOceanInData \[](#page-35-0) $\triangleright$  [36\]](#page-35-0)).

**stEnOceanOutData:** Is linked with the output addresses of the KL6021-0023 in the System Manager (see [ST\\_EnOceanOutData \[](#page-36-1) $\blacktriangleright$  [37\]](#page-36-1)).

#### **Requirements**

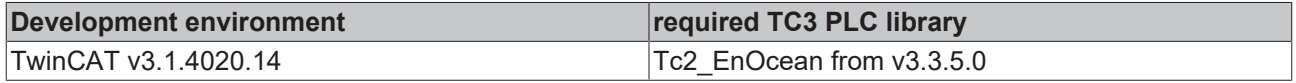

## **RECKHOFF**

## **4.1.1.2 Read**

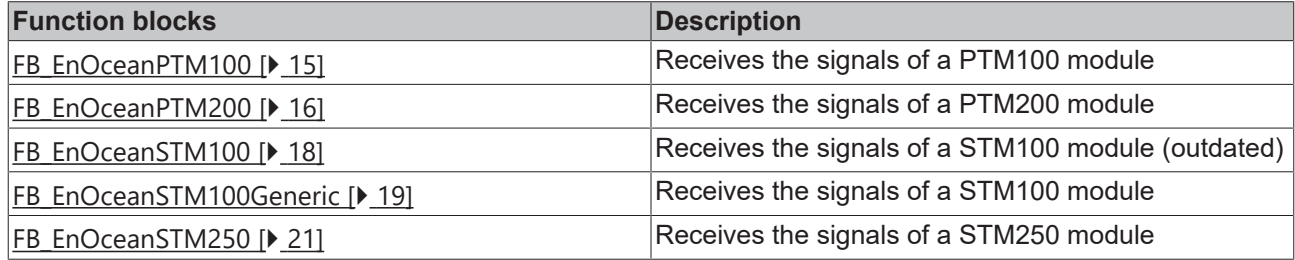

## <span id="page-14-0"></span>**4.1.1.2.1 FB\_EnOceanPTM100**

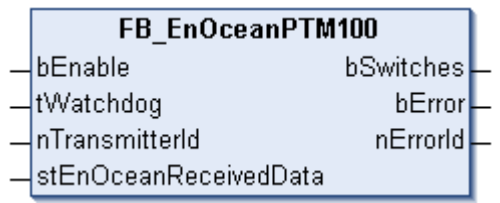

The function block *FB\_EnOceanPTM100()* provides a user-friendly evaluation of the state of an EnOcean PTM100 module. The function block [FB\\_EnOceanReceive\(\) \[](#page-13-1) $\blacktriangleright$  [14\]](#page-13-1) is required for this purpose.

In contrast to the PTM200 and PTM250 modules, only one button at a time can be pressed in the PTM100 module. In addition, the PTM100 module supports eight buttons, not four.

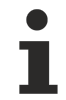

A new instance of this function block must be created for each button module used.

#### **VAR\_INPUT**

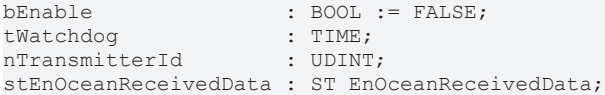

**bEnable:** A positive signal at this input activates the block. A negative signal at the input disables the block functionality, and all outputs are set to 0 or FALSE.

**tWatchdog:** Monitoring time. Within this time, new information must reach this block via the input *stEnOceanReceivedData* described below. If this time is set to t#0s, the watchdog function is inactive.

**nTransmitterId:** ID of the EnOcean module, to which the block should respond.

**stEnOceanReceivedData:** Information and required connection to the EnOcean receive block [FB\\_EnOceanReceive\(\) \[](#page-13-1) $\blacktriangleright$  [14\]](#page-13-1). This information is stored in a structure (see [ST\\_EnOceanReceivedData \[](#page-35-1) $\blacktriangleright$  [36\]](#page-35-1)).

#### **VAR\_OUTPUT**

```
bSwitches : ARRAY [0..7] OF BOOL;
bError : BOOL := FALSE;
nErrorId  : UDINT := 0;
```
**bSwitches:** This field of 8 Boolean values describes the states of the 8 buttons on the button module.

**bError:** this output goes TRUE as soon as an error occurs. This error is described via the variable *nErrorId*.

**nErrorId:** Describes the error type (see [error codes \[](#page-21-2)[}](#page-21-2) [22\]](#page-21-2)).

The following sample program illustrates the operating principle of this block:

```
PROGRAM MAIN
VAR
        fbEnOceanReceive  : FB_EnOceanReceive;
        fbEnOceanPTM100_1 : FB_EnOceanPTM100;
```
## RFCKHO

```
fbEnOceanPTM100_2 : FB_EnOceanPTM100;<br>bSwitches1 : ARRAY [0..7] OF
    bSwitches1 : ARRAY [0..7] OF BOOL;
        bSwitches2_1 : BOOL;
        bSwitches2_2 : BOOL;
        bSwitches2_3 : BOOL;
        bSwitches2_4 : BOOL;
        bSwitches2_5 : BOOL;
bSwitches2 6 : BOOL;
bSwitches2 7 : BOOL;
        bSwitches2_8 : BOOL;
END_VAR
fbEnOceanReceive(
        bEnable := TRUE,
        stEnOceanInData := stEnOceanInData,
    stEnOceanOutData := stEnOceanOutData) ;
fbEnOceanPTM100_1(
        bEnable := NOT fbEnOceanReceive.bError AND fbEnOceanReceive.bEnable,
        nTransmitterId := 16#000000C4,
        tWatchdog:=t#0s,
        stEnOceanReceivedData := fbEnOceanReceive.stEnOceanReceivedData);
bSwitches1 := fbEnOceanPTM100_1.bSwitches;
fbEnOceanPTM100_2(
        bEnable := NOT fbEnOceanReceive.bError AND fbEnOceanReceive.bEnable,
    nTransmitterId := 16#000000C5,
        tWatchdog:=t#0s,
        stEnOceanReceivedData := fbEnOceanReceive.stEnOceanReceivedData);
bSwitches2_1 := fbEnOceanPTM100_2.bSwitches[0];
bSwitches2 3 := fbEnOceanPTM100 2.bSwitches[1];
bSwitches2 6 := fbEnOceanPTM100 2.bSwitches[2];
bSwitches25 := fbEnOceanPTM1002.bSwitches[3];
bSwitches2_8 := fbEnOceanPTM100_2.bSwitches[4];
bSwitches2<sup>-</sup>2 := fbEnOceanPTM100<sup>-</sup>2.bSwitches[5];bSwitches2^-7 := fbEnOceanPTM100^-2.bSwitches[6];bSwitches2<sup>-</sup>4 := fbEnOceanPTM100<sup>-</sup>2.bSwitches[7];
```
In this example program two transmitter modules (PTM100) are queried: a transmitter module with the transmitter ID 16#C4 and another module with the transmitter ID 16#C5. A function block FB\_EnOceanPTM100 is created for both transmitter modules. Both function blocks obtain their information from the upstream receive block FB\_EnOceanReceive and are only active (input bEnable) if the receive block is active and not in error. The buttons of the first transmitter module are assigned to a Boolean array bSwitches1 for further analysis, while the buttons of the second transmitter module are assigned to individual Boolean variables bSwitches2\_1 to bSwitches2\_8; both options are conceivable.

#### **Requirements**

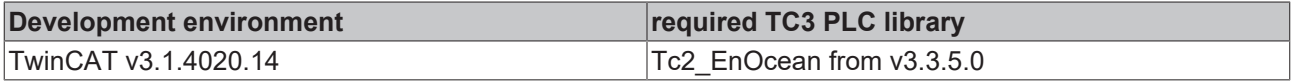

### <span id="page-15-0"></span>**4.1.1.2.2 FB\_EnOceanPTM200**

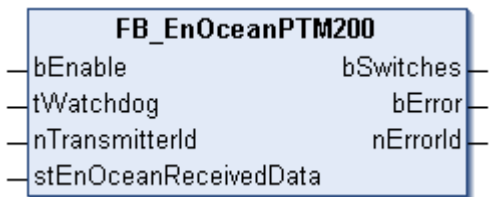

The function block *FB\_EnOceanPTM200*() provides a user-friendly evaluation of the state of an EnOcean PTM200 or PTM250 module. The function block [FB\\_EnOceanReceive\(\) \[](#page-13-1)▶ [14\]](#page-13-1) is required for this purpose.

In contrast to the PTM100 module, in the PTM200/250 module two buttons can be pressed simultaneously. In addition, the PTM200/250 module supports four, not eight buttons.

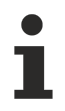

A new instance of this function block must be created for each button module used.

#### Programming

## FAKHOFF

#### **VAR\_INPUT**

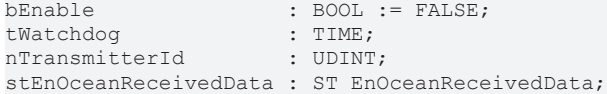

**bEnable:** A positive signal at this input activates the block. A negative signal at the input disables the block functionality, and all outputs are set to 0 or FALSE.

**tWatchdog:** Monitoring time. Within this time, new information must reach this block via the input *stEnOceanReceivedData* described below. If this time is set to t#0s, the watchdog function is inactive.

**nTransmitterId:** ID of the EnOcean module, to which the block should respond.

**stEnOceanReceivedData:** Information and required connection to the EnOcean receive block [FB\\_EnOceanReceive\(\) \[](#page-13-1)▶ [14\]](#page-13-1). This information is stored in a structure (see [ST\\_EnOceanReceivedData \[](#page-35-1)▶ [36\]](#page-35-1)).

#### **VAR\_OUTPUT**

```
bSwitches : ARRAY [0..3] OF BOOL;
bError : BOOL := FALSE;
nErrorId  : UDINT := 0;
```
**bSwitches:** This field of 4 Boolean values describes the states of the 4 buttons on the button module.

**bError:** this output goes TRUE as soon as an error occurs. This error is described via the variable *nErrorId*.

**nErrorId:** Describes the error type (see [error codes \[](#page-21-2)[}](#page-21-2) [22\]](#page-21-2)).

The following sample program illustrates the operating principle of this block:

```
PROGRAM MAIN
VAR
        fbEnOceanReceive  : FB_EnOceanReceive;
        fbEnOceanPTM100_1 : FB_EnOceanPTM200;
        fbEnOceanPTM100_2 : FB_EnOceanPTM200;
    bSwitches1 : ARRY [\overline{0}..3] OF BOOL;
    bSwitches2_1 : BOOL;
        bSwitches2_2 : BOOL;
        bSwitches2_3 : BOOL;
        bSwitches2_4 : BOOL;
END_VAR
fbEnOceanReceive(
       bEnable := TRUE,
        stEnOceanInData := stEnOceanInData
        stEnOceanOutData := stEnOceanOutData);
fbEnOceanPTM200_1(
    bEnable := \overline{NOT} fbEnOceanReceive.bError AND fbEnOceanReceive.bEnable,
    nTransmitterId := 16#00000006,
        tWatchdog:=t#0s,
        stEnOceanReceivedData := fbEnOceanReceive.stEnOceanReceivedData);
       bSwitches1 := fbEnOceanPTM200_1.bSwitches;
fbEnOceanPTM200_2(
    bEnable := \overline{NOT} fbEnOceanReceive.bError AND fbEnOceanReceive.bEnable,
        nTransmitterId := 16#000000C7,
        tWatchdog:=t#0s,
        stEnOceanReceivedData := fbEnOceanReceive.stEnOceanReceivedData);
bSwitches2_1 := fbEnOceanPTM200_2.bSwitches[0];
bSwitches2 := fbEnOceanPTM200<sup>2</sup>.bSwitches[1];
bSwitches2^-3 := fbEnOceanPTM200^-2.bSwitches[2];bSwitches2<sup>-</sup>4 := fbEnOceanPTM200<sup>-</sup>2.bSwitches[3];
```
In this example program two transmitter modules (PTM200/PTM250) are queried; one with the transmitter ID 16#C6, another one with the transmitter ID 16#C7. A function block *FB\_EnOceanPTM200* is created for both transmitter modules. Both function blocks obtain their information from the upstream receive block

[FB\\_EnOceanReceive \[](#page-13-1)[}](#page-13-1) [14\]](#page-13-1) and are only active (input *bEnable*) if the receive block is active and not in error. The buttons of the first transmitter module are assigned to a Boolean array *bSwitches1* for further analysis, while the buttons of the second transmitter module are assigned to individual Boolean variables *bSwitches2\_1* to *bSwitches2\_8*; both options are conceivable.

#### **Requirements**

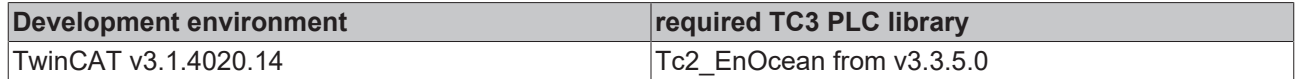

### <span id="page-17-0"></span>**4.1.1.2.3 FB\_EnOceanSTM100**

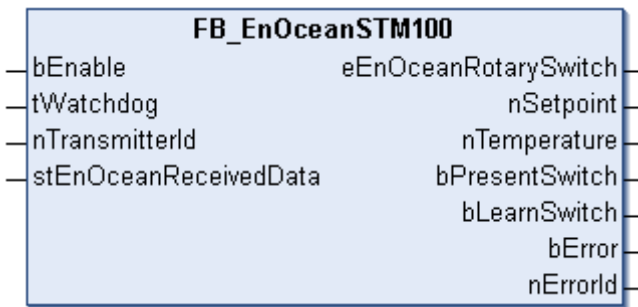

#### **Outdated**

For new projects the block [FB\\_EnOceanSTM100Generic\(\) \[](#page-18-0) $\blacktriangleright$  [19\]](#page-18-0) should be used!

The function block *FB\_EnOceanSTM100()* provides a user-friendly evaluation of the data of an EnOcean STM100 module. The function block [FB\\_EnOceanReceive\(\) \[](#page-13-1)▶ [14\]](#page-13-1) is required for this purpose.

A new instance of this function block must be created for each button module used.

#### **VAR\_INPUT**

```
bEnable : BOOL := FALSE;<br>
tWatchdog : TIME;
tWatchdog
nTransmitterId        : UDINT;
stEnOceanReceivedData : ST_EnOceanReceivedData;
```
**bEnable:** A positive signal at this input activates the block. A negative signal at the input disables the block functionality, and all outputs are set to 0 or FALSE.

**tWatchdog:** Monitoring time. Within this time, new information must reach this block via the input *stEnOceanReceivedData* described below. If this time is set to t#0s, the watchdog function is inactive.

**nTransmitterId:** ID of the EnOcean module, to which the block should respond.

**stEnOceanReceivedData:** Information and required connection to the EnOcean receive block [FB\\_EnOceanReceive\(\) \[](#page-13-1)▶ [14\]](#page-13-1). This information is stored in a structure (see [ST\\_EnOceanReceivedData \[](#page-35-1)▶ [36\]](#page-35-1)).

#### **VAR\_OUTPUT**

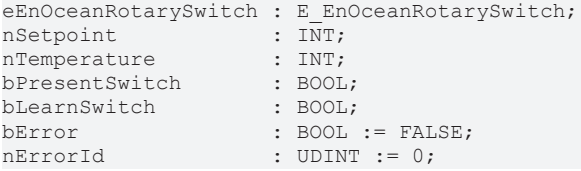

**eEnOceanRotarySwitch:** The value at this output describes the position of the rotary switch at the room control unit (see [E\\_EnOceanRotarySwitch \[](#page-34-1) $\triangleright$  [35\]](#page-34-1)).

**nSetpoint:** This output variables indicates the value set at the device. The value range is -100 to +100.

**nTemperature:** This output provides the measured temperature in 1/10 °C, with a measuring range of 0 °C to 40 °C. If the watchdog is triggered, the block suspects a broken wire type error, and the value is set to 850  $^{\circ}C.$ 

## **BECKHOFF**

**bPresentSwitch:** If the presence button at the room control unit is activated, this output becomes *TRUE*.

**bLearnSwitch:** If the teach-in button at the room control unit is activated, this output becomes *TRUE*.

**bError:** this output goes TRUE as soon as an error occurs. This error is described via the variable *nErrorId*.

**nErrorId:** Describes the error type (see [error codes \[](#page-21-2) $\blacktriangleright$  [22\]](#page-21-2)).

The following sample program illustrates the operating principle of this block:

```
PROGRAM MAIN
VAR
        fbEnOceanReceive  : FB_EnOceanReceive;
        fbEnOceanSTM100_1 : FB_EnOceanSTM100;
        fbEnOceanSTM100_2 : FB_EnOceanSTM100;
    nTemperature : ARRY [\overline{1}..2] OF INT;
        nSetpoint : ARRAY [1..2] OF INT;
        nStateRotarySwitch : ARRAY [1..2] OF E_EnOceanRotarySwitch;
        bPresentSwitch : ARRAY [1..2] OF BOOL;
END_VAR
fbEnOceanReceive(
        bEnable := TRUE,
        stEnOceanInData := stEnOceanInData,
        stEnOceanOutData := stEnOceanOutData);
fbEnOceanSTM100_1(
    bEnable := NOT fbEnOceanReceive.bError AND fbEnOceanReceve.bEnable,
        nTransmitterId := 16#000000C4,
        tWatchdog:=t#1h,
        stEnOceanReceivedData := fbEnOceanReceive.stEnOceanReceivedData
    nTemperature \Rightarrow Temperature[1],
        nSetpoint => nSetpoint[1] ,
    eEnOceanRotarySwitch => nStateRotarySwitch[1],
        bPresentSwitch => bPresentSwitch[1]);
fbEnOceanSTM100_2(
   bEnable := \overline{NOT} fbEnOceanReceive.bError AND fbEnOceanReceive.bEnable,
    nTransmitterId := 16#000000C5,
        tWatchdog:=t#0s,
        stEnOceanReceivedData := fbEnOceanReceive.stEnOceanReceivedData
    nTemperature \Rightarrow Temperature[2],
        nSetpoint => nSetpoint[2] ,
    eEnOceanRotarySwitch => nStateRotarySwitch[2],
        bPresentSwitch => bPresentSwitch[2]);
```
In this example program two room control units are queried; one with the transmitter ID 16#000000C4 and another one with the transmitter ID 16#000000C5. A function block *FB\_EnOceanSTM100* is created for both modules. Both function blocks obtain their information from the upstream receive block [FB\\_EnOceanReceive](#page-13-1) [\[](#page-13-1)[}](#page-13-1) [14\]](#page-13-1) and are only active (input *bEnable*) if the receive block is active and not in error. The first device monitored with the watchdog function. New values have to be transferred to the controller within 1 hour; the second device is programmed without watchdog monitoring. The output values at the function blocks are assigned flags for further evaluation.

#### **Requirements**

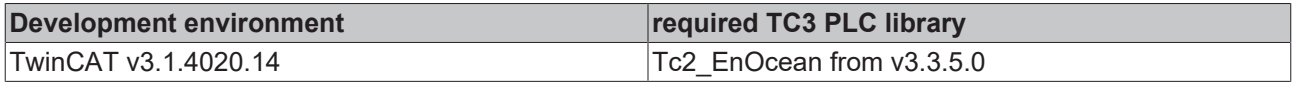

## <span id="page-18-0"></span>**4.1.1.2.4 FB\_EnOceanSTM100Generic**

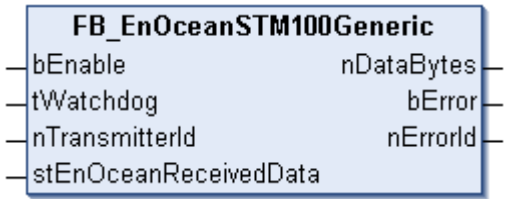

The function block *FB\_EnOceanSTM100Generic*() provides a user-friendly evaluation of the data of an EnOcean STM100 module. The function block [FB\\_EnOceanReceive\(\) \[](#page-13-1)▶ [14\]](#page-13-1) is required for this purpose.

A new instance of this function block must be created for each button module used.

#### **VAR\_INPUT**

bEnable : BOOL := FALSE;<br>
tWatchdog : TIME; tWatchdog nTransmitterId : UDINT; stEnOceanReceivedData : ST\_EnOceanReceivedData;

**bEnable:** A positive signal at this input activates the block. A negative signal at the input disables the block functionality, and all outputs are set to 0 or FALSE.

**tWatchdog:** Monitoring time. Within this time, new information must reach this block via the input *stEnOceanReceivedData* described below. If this time is set to t#0s, the watchdog function is inactive.

**nTransmitterId:** ID of the EnOcean module, to which the block should respond.

**stEnOceanReceivedData:** Information and required connection to the EnOcean receive block [FB\\_EnOceanReceive\(\) \[](#page-13-1)▶ [14\]](#page-13-1). This information is stored in a structure (see [ST\\_EnOceanReceivedData \[](#page-35-1)▶ [36\]](#page-35-1)).

#### **VAR\_OUTPUT**

```
nDataBytes : ARRAY [0..3] OF BYTE;
bError : BOOL := FALSE;
nErrorId   : UDINT := 0;
```
**nDataBytes:** 4-byte array with the user data sent by the STM100 module. The purpose of the individual bytes is manufacturer-specific.

**bError:** this output goes TRUE as soon as an error occurs. This error is described via the variable *nErrorId*.

**nErrorId:** Describes the error type (see [error codes \[](#page-21-2)[}](#page-21-2) [22\]](#page-21-2)).

The following sample program illustrates the operating principle of this block:

```
PROGRAM MAIN
VAR
        fbEnOceanReceive  : FB_EnOceanReceive;
        fbEnOceanSTM100_1 : FB_EnOceanSTM100Generic;
        fbEnOceanSTM100_2 : FB_EnOceanSTM100Generic;
    nTemperature : ARRY [1..2] OF BYTE;
        nSetpoint : ARRAY [1..2] OF BYTE;
        nStateRotarySwitch : ARRAY [1..2] OF BYTE;
        nPresentSwitch : ARRAY [1..2] OF BYTE;
END_VAR
fbEnOceanReceive(
       bEnable := TRUE,
        stEnOceanInData := stEnOceanInData,
        stEnOceanOutData := stEnOceanOutData);
fbEnOceanSTM100_1(
        bEnable := NOT fbEnOceanReceive.bError AND fbEnOceanReceive.bEnable,
    nTransmitterId := 16#000000024.
        tWatchdog:=t#1h,
    stEnOceanReceivedData := fbEnOceanReceive.stEnOceanReceivedData);
nTemperature[1] := fbEnOceanSTM100_1.nDataBytes[0];
nSetpoint[1] := fbEnOceanSTM100 1.nDataBytes[1];
nStateRotarySwitch[1] := fbEnOceanSTM100_1.nDataBytes[2];
nPresentSwitch[1] := fbEnOceanSTM100 1.nDataBytes[3];
fbEnOceanSTM100_2(
    bEnable :=\overline{NOT} fbEnOceanReceive.bError AND fbEnOceanReceive.bEnable,
        nTransmitterId := 16#000000C5,
        tWatchdog:=t#0s,
        stEnOceanReceivedData := fbEnOceanReceive.stEnOceanReceivedData);
nTemperature[2] := fbEnOceanSTM100 2.nDataBytes[0];
nSetpoint[2] := fbEnOceanSTM100 2.nDataBytes[1];
nStateRotarySwitch[2] := fbEnOceanSTM100_2.nDataBytes[2];
nPresentSwitch[2] := fbEnOceanSTM100 2.nDataBytes[3];
```
In this example program two EnOcean transmitter modules are queried; one with the transmitter ID 16#000000C4, another one with the transmitter ID 16#000000C5. A function block *FB*\_*EnOceanSTM100Generic* is created for both transmitters. Both function blocks obtain their information from the upstream receive block [FB\\_EnOceanReceive \[](#page-13-1) $\blacktriangleright$  [14\]](#page-13-1) and are only active (input bEnable) if the receive block is active and not in error. The first device monitored with the watchdog function. New values have to be transferred to the controller within 1 hour; the second device is programmed without watchdog monitoring. The output values at the function blocks are assigned variables for further evaluation. Before the values can be used further, they have to be scaled to physical values. Details of the conversion can be found in the data sheet for the sensor.

#### **Requirements**

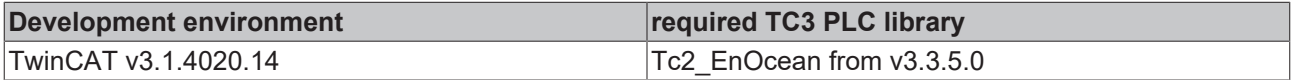

## <span id="page-20-0"></span>**4.1.1.2.5 FB\_EnOceanSTM250**

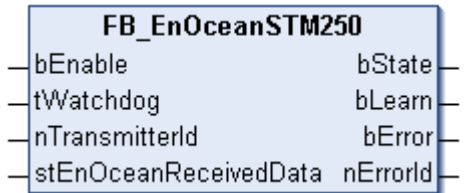

The function block *FB\_EnOceanSTM250()* provides a user-friendly evaluation of the data of an EnOcean STM250 module. The function block [FB\\_EnOceanReceive\(\) \[](#page-13-1) $\blacktriangleright$  [14\]](#page-13-1) is required for this purpose.

A new instance of this function block must be created for each STM100 module used.

#### **VAR\_INPUT**

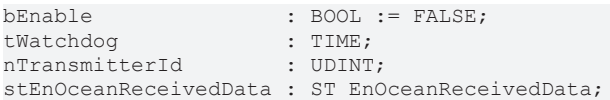

**bEnable:** A positive signal at this input activates the block. A negative signal at the input disables the block functionality, and all outputs are set to 0 or FALSE.

**tWatchdog:** Monitoring time. Within this time, new information must reach this block via the input *stEnOceanReceivedData* described below. If this time is set to t#0s, the watchdog function is inactive.

**nTransmitterId:** ID of the EnOcean module, to which the block should respond.

**stEnOceanReceivedData:** Information and required connection to the EnOcean receive block [FB\\_EnOceanReceive\(\) \[](#page-13-1)▶ [14\]](#page-13-1). This information is stored in a structure (see [ST\\_EnOceanReceivedData \[](#page-35-1)▶ [36\]](#page-35-1)).

#### **VAR\_OUTPUT**

```
bState : BOOL;
bLearn : BOOL;
bError : BOOL := FALSE;
nErrorId : UDINT := 0;
```
**bState:** Upon activation of the reed contact in the STM250 module, this output becomes *TRUE* (contact closed).

**bLearn:** This output becomes *FALSE* if the teach-in button at the STM250 module is activated.

**bError:** this output goes TRUE as soon as an error occurs. This error is described via the variable *nErrorId*.

**nErrorId:** Describes the error type (see [error codes \[](#page-21-2) $\blacktriangleright$  [22\]](#page-21-2)).

The following sample program illustrates the operating principle of this block:

```
PROGRAM MAIN
VAR
    fbEnOceanReceive : FB_EnOceanReceive;
    fbEnOceanSTM250 : FB_EnOceanSTM250;
       bState : BOOL;
        bLearn : BOOL;
END_VAR
fbEnOceanReceive(
       bEnable := TRUE,
        stEnOceanInData := stEnOceanInData,
   stEnOceanOutData := stEnOceanOutData);
fbEnOceanSTM250(
       bEnable := NOT fbEnOceanReceive.bError AND fbEnOceanReceive.bEnable,
        nTransmitterId := 16#000008CA,
        tWatchdog:=t#0s,
        stEnOceanReceivedData := fbEnOceanReceive.stEnOceanReceivedData
        bState => bState,
     bLearn => bLearn);
```
In this example program an STM250 module with the transmitter ID 16#000008CA is queried. To this end the function block *FB\_EnOceanSTM250* is created. This function blocks obtains its information from the upstream receive block [FB\\_EnOceanReceive \[](#page-13-1) $\blacktriangleright$  [14\]](#page-13-1) and is only active (input *bEnable*) if the receive block is active and not in error. The output values at the function blocks are assigned variables for further evaluation.

#### **Requirements**

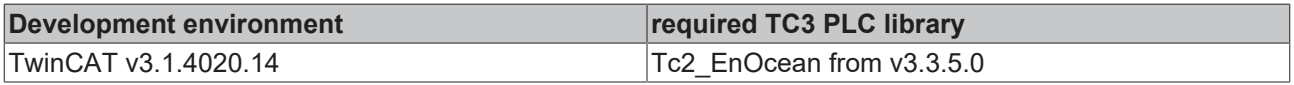

#### <span id="page-21-2"></span>**4.1.1.3 Error codes**

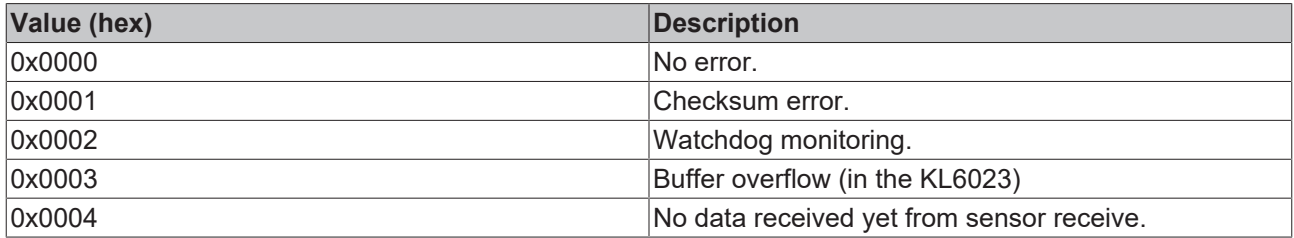

## <span id="page-21-1"></span><span id="page-21-0"></span>**4.1.2 KL6581**

#### **4.1.2.1 FB\_KL6581**

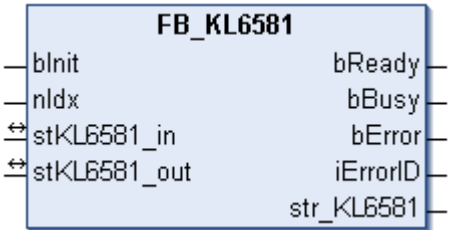

This function block takes care of communication with the KL6581 EnOcean bus terminal. The KL6581 is configured and the data exchange with the EnOcean network is started via this block.

#### **Restrictions**

- Only one call per instance
- Call must be made once per PLC cycle
- Instance must be called in the same PLC task as the send and receive blocks assigned to it
- Maximum 64 instances per PLC project allowed

## **RECKHOFF**

#### **VAR\_INPUT**

bInit : BOOL; nIdx : USINT := 1;

**bInit:** Activates the block that configures the KL6301 and then activates the data exchange.

**nIdx:** The idx number must be unique for each KL6581, if more than one Bus Terminal per PLC program is used (valid values: 1...64).

#### **VAR\_OUTPUT**

```
bReady : BOOL;<br>bBusy : BOOL;
bBusy : BOOL;<br>bError : BOOL;
             bError     : BOOL;
iErrorID   : E_KL6581_Err;
str_KL6581 : STR_KL6581;
```
**bReady:** The block is ready for sending and receiving data.

**bBusy:** The block is active.

**bError:** this output goes TRUE as soon as an error occurs. This error is described via the *iErrorId* variable.

**iErrorID:** Describes the error type (see **[E\\_KL6581\\_Err \[](#page-37-1)** $\blacktriangleright$  [38\]](#page-37-1)).

**str\_KL6581:** Is linked to the send and receive blocks (see [STR\\_KL6581 \[](#page-40-1) $\blacktriangleright$  [41\]](#page-40-1)).

#### **VAR\_IN\_OUT**

```
stKL6581_in  : KL6581_Input;
stKL6581_out : KL6581_Output;
```
stKL6581\_in: Is linked to the input addresses of the KL6581 in the System Manager (see [KL6581\\_Input](#page-38-0) [\[](#page-38-0)[}](#page-38-0) [39\]](#page-38-0)).

**stKL6581\_out:** Is linked to the output addresses of the KL6581 in the System Manager (see [KL6581\\_Output](#page-38-1) [\[](#page-38-1)[}](#page-38-1) [39\]](#page-38-1)).

#### **Requirements**

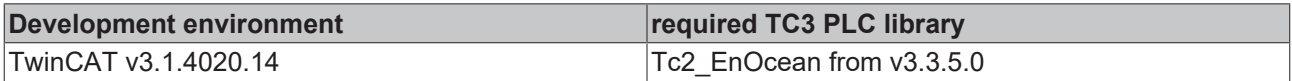

#### **4.1.2.2 Read**

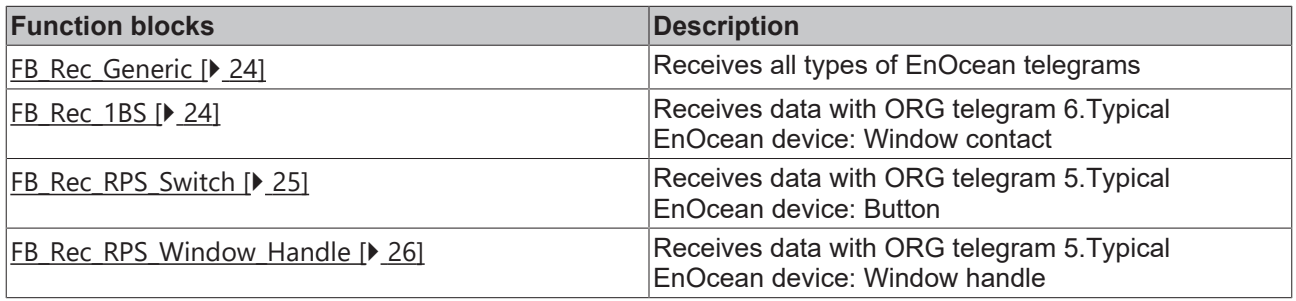

## <span id="page-23-0"></span>**4.1.2.2.1 FB\_Rec\_Generic**

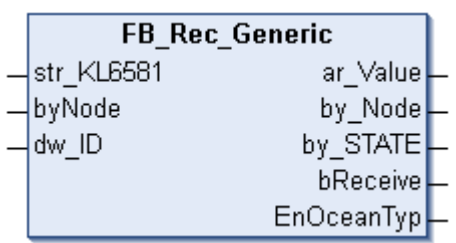

This function block receives all data that were received via EnOcean. This block can be used for all kinds of EnOcean telegrams.

The user must interpret the data himself. The manufacturer's documentation for the sending EnOcean device is necessary for this.

#### **VAR\_INPUT**

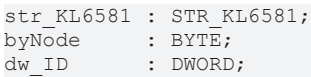

**str\_KL6581:** Is linked with the data structure of block [FB\\_KL6581\(\) \[](#page-21-1)▶ [22\]](#page-21-1) (see [STR\\_KL6581 \[](#page-40-1)▶ [41\]](#page-40-1)).

**byNode:** Filter - if the value is zero the EnOcean telegrams from all KL6583s are received. If a value of 1 to 8 is entered, only the data from the corresponding KL6583 are received.

**dw\_ID:** EnOcean ID to be received.

#### **VAR\_OUTPUT**

```
ar_YIolue : ARRAY [0..3] OF BYTE;<br>by Node : BYTE;
by_Node<br>by_STATE
by STATE : BYTE;
bReceive : BOOL := TRUE;
EnOceanTyp : E_EnOcean_Org;
```
**ar\_Value:** 4-byte EnOcean data.

**by\_Node:** Node number of the KL6583 that has received the EnOcean telegram.

**by STATE:** EnOcean STATUS field.

**bReceive:** On receiving an EnOcean telegram this value is set to FALSE for one cycle.

EnOceanTyp: EnOcean ORG field (see [E\\_EnOcean\\_Org \[](#page-37-0) $\blacktriangleright$  [38\]](#page-37-0)).

#### **Requirements**

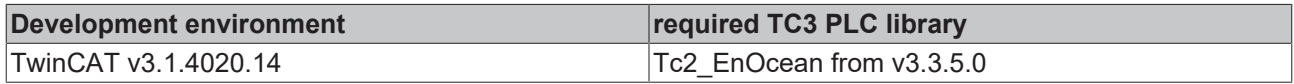

## <span id="page-23-1"></span>**4.1.2.2.2 FB\_Rec\_1BS**

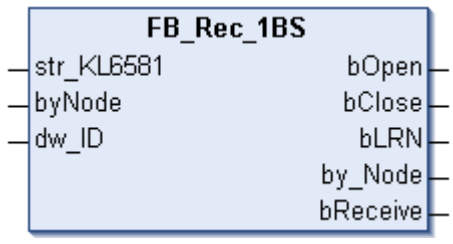

This function block receives data that were received via EnOcean. This block is used for integration of window contacts, for example (ORG field 6).

## **BECKHOFF**

#### **VAR\_INPUT**

str KL6581 : STR KL6581; byNode : BYTE; dw ID : DWORD;

**str\_KL6581:** Is linked with the data structure of block [FB\\_KL6581\(\) \[](#page-21-1) $\blacktriangleright$  [22\]](#page-21-1) (see <u>[STR\\_KL6581 \[](#page-40-1) $\blacktriangleright$  41</u>]).

**byNode:** Filter - if the value is zero the EnOcean telegrams from all KL6583s are received. If a value of 1 to 8 is entered, only the data from the corresponding KL6583 are received.

**dw\_ID:** EnOcean ID to be received.

#### **VAR\_OUTPUT**

bOpen : BOOL; bClose : BOOL;<br>bLRN : BOOL; : BOOL; by Node :  $BYTE;$ bReceive : BOOL := TRUE;

**bOpen:** Contact open.

**bClose:** Contact closed.

**bLRN:** LRN button pressed.

**by\_Node:** Node number of the KL6583 that has received the EnOcean telegram.

**bReceive:** On receiving an EnOcean telegram this value is set to FALSE for one cycle.

#### **Requirements**

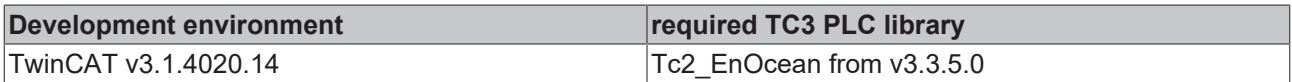

#### <span id="page-24-0"></span>**4.1.2.2.3 FB\_Rec\_RPS\_Switch**

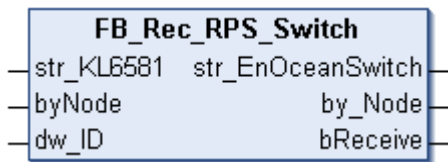

This function block receives data from a switch that were received via EnOcean. The block outputs the data in a data structure (ORG field 5).

#### **VAR\_INPUT**

```
str_KL6581 : STR_KL6581;<br>byNode : BYTE;
byNode : BYTE;
dw_ID : DWORD;
```
**str\_KL6581:** Is linked with the data structure of block <u>FB\_KL6581()</u> [▶ [22\]](#page-21-1) (see <u>[STR\\_KL6581 \[](#page-40-1)▶ [41\]](#page-40-1)</u>).

**byNode:** Filter - if the value is zero the EnOcean telegrams from all KL6583s are received. If a value of 1 to 8 is entered, only the data from the corresponding KL6583 are received.

**dw\_ID:** EnOcean ID to be received.

#### **VAR\_OUTPUT**

str\_EnOceanSwitch : STR\_EnOceanSwitch; by Node : BYTE; bReceive : BOOL := TRUE;

**str\_EnOceanSwitch:** Switch data (see **[STR\\_EnOceanSwitch \[](#page-40-0)** $\blacktriangleright$  **41**]).

**by\_Node:** Node number of the KL6583 that has received the EnOcean telegram.

**bReceive:** On receiving an EnOcean telegram this value is set to FALSE for one cycle.

#### **Requirements**

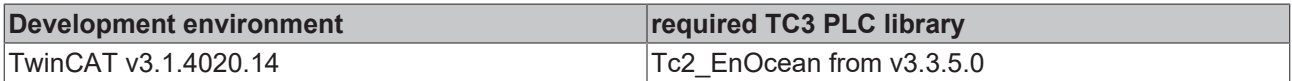

### <span id="page-25-0"></span>**4.1.2.2.4 FB\_Rec\_RPS\_Window\_Handle**

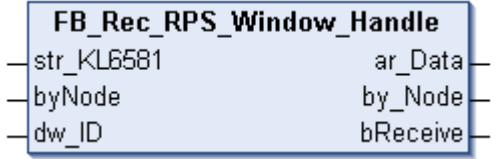

This function block receives data from a window handle that were received via EnOcean. The block outputs the data in a data structure (ORG field 5).

#### **VAR\_INPUT**

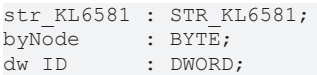

**str\_KL6581:** Is linked with the data structure of block [FB\\_KL6581\(\) \[](#page-21-1)▶ [22\]](#page-21-1) (see [STR\\_KL6581 \[](#page-40-1)▶ [41\]](#page-40-1)).

**byNode:** Filter - if the value is zero the EnOcean telegrams from all KL6583s are received. If a value of 1 to 8 is entered, only the data from the corresponding KL6583 are received.

dw ID: EnOcean ID to be received.

#### **VAR\_OUTPUT**

```
ar Data : AR EnOceanWindow;
by Node : BYTE;
bReceive : BOOL := TRUE;
```
**ar\_Data:** window handle data (see [set\\_EnOceanWindow \[](#page-39-0) $\blacktriangleright$  [40\]](#page-39-0)).

**by\_Node:** Node number of the KL6583 that has received the EnOcean telegram.

**bReceive:** On receiving an EnOcean telegram this value is set to FALSE for one cycle.

#### **Requirements**

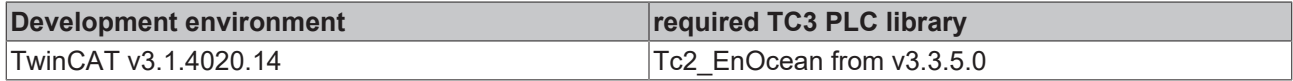

### **4.1.2.3 Send**

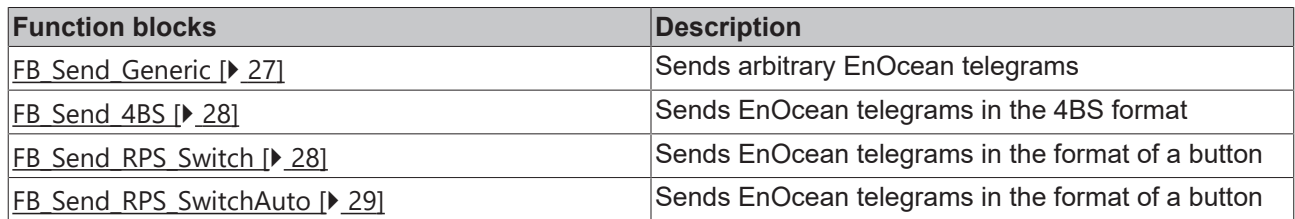

## <span id="page-26-0"></span>**4.1.2.3.1 FB\_Send\_Generic**

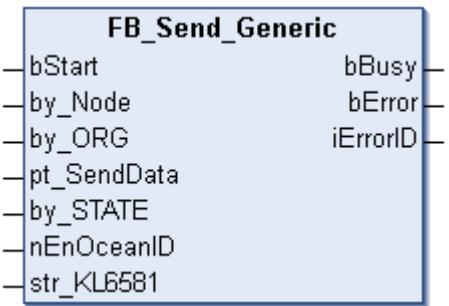

This function block sends data via EnOcean. The type and the data contents are arbitrary. All kinds of EnOcean data telegrams can be sent with this block.

#### **VAR\_INPUT**

```
bStart : BOOL;
by Node : BYTE;
by ORG : E EnOcean Org;
by_ORG : E_EnOc<br>pt SendData : DWORD;
by STATE : BYTE;
nEnOceanID  : BYTE;
str KL6581 : STR KL6581;
```
**bStart:** A rising edge sends the data.

**by\_Node:** Address of the KL6583 module to which the telegram is to be sent (valid values: 1...8).

**by\_ORG:** ORG field of the EnOcean telegram (see **[E\\_EnOcean\\_Org \[](#page-37-0)** $\blacktriangleright$  [38\]](#page-37-0)).

**pt\_SendData:** Pointer to the data to be sent. ADR is used to determine the pointer address. The pointer must point to 4-byte variable.

**by\_STATE:** EnOcean STATE. Can be changed by the TCM module.

**nEnOceanID:** Virtual EnOcean ID. A value of 0…127 is added to the real EnOcean ID (valid values: 0...127).

**str\_KL6581:** Is linked with the data structure of block [FB\\_KL6581\(\) \[](#page-21-1) $\blacktriangleright$  [22\]](#page-21-1) (see [STR\\_KL6581 \[](#page-40-1) $\blacktriangleright$  [41\]](#page-40-1)).

#### **VAR\_OUTPUT**

```
bBusy : BOOL;
bError : BOOL;
iErrorID : E_KL6581_Err;
```
**bBusy:** The block is active. No new data can be sent at this stage.

**bError:** this output goes TRUE as soon as an error occurs. This error is described via the *iErrorId* variable.

**iErrorID:** Describes the error type (see [E\\_KL6581\\_Err \[](#page-37-1) $\triangleright$  [38\]](#page-37-1)).

#### **Requirements**

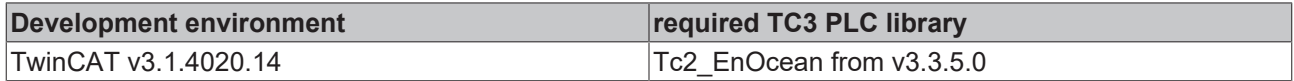

## <span id="page-27-0"></span>**4.1.2.3.2 FB\_Send\_4BS**

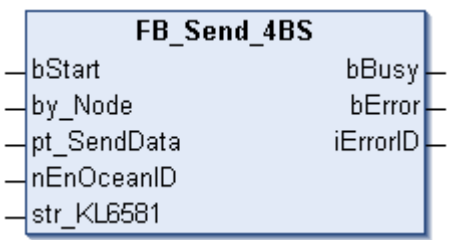

This function block sends data via EnOcean. The ORG field is set permanently to 7.

#### **VAR\_INPUT**

bStart : BOOL;<br>by Node : BYTE; by Node pt\_SendData : DWORD; nEnOceanID : BYTE; str\_KL6581 : STR\_KL6581;

**bStart:** A rising edge sends the data.

**by\_Node:** Address of the KL6583 module to which the telegram is to be sent (valid values: 1...8).

**pt\_SendData:** Pointer to the data to be sent. ADR is used to determine the pointer address. The pointer must point to 4-byte variable.

**nEnOceanID:** Virtual EnOcean ID. A value of 0…127 is added to the real EnOcean ID (valid values: 0...127).

**str\_KL6581:** Is linked with the data structure of block [FB\\_KL6581\(\) \[](#page-21-1)▶ [22\]](#page-21-1) (see [STR\\_KL6581 \[](#page-40-1)▶ [41\]](#page-40-1)).

#### **VAR\_OUTPUT**

bBusy : BOOL; bError : BOOL; iErrorID : E\_KL6581\_Err;

**bBusy:** The block is active. No new data can be sent at this stage.

**bError:** this output goes TRUE as soon as an error occurs. This error is described via the *iErrorId* variable.

**iErrorID:** Describes the error type (see **E\_KL6581\_Err** [ $\triangleright$  [38\]](#page-37-1)).

#### **Requirements**

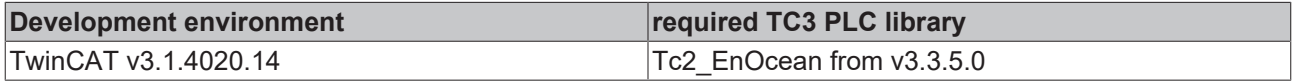

### <span id="page-27-1"></span>**4.1.2.3.3 FB\_Send\_RPS\_Switch**

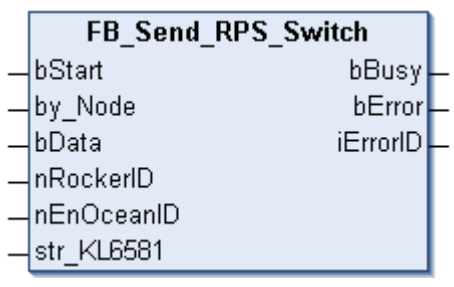

This block sends EnOcean telegrams in the format of a button. The value of *bData* is sent with a positive edge of *bStart*. In order to simulate a keystroke, the block usually has to be started twice, once with *bData* = TRUE, once with *bData* = FALSE. For simpler handling the block [FB\\_Send\\_RPS\\_SwitchAuto\(\) \[](#page-28-0)[}](#page-28-0) [29\]](#page-28-0) can be used.

#### **VAR\_INPUT**

bStart : BOOL; by\_Node : BYTE; bData : BOOL; nRockerID : INT; nEnOceanID : BYTE; str\_KL6581 : STR\_KL6581;

**bStart:** A rising edge sends the data.

**by\_Node:** Address of the KL6583 module to which the telegram is to be sent (valid values: 1...8).

**bData:** Value to be transferred.

**nRockerID:** Button number, valid values 0 to 3.

**nEnOceanID:** Virtual EnOcean ID. A value of 0…127 is added to the real EnOcean ID (valid values: 0...127).

**str\_KL6581:** Is linked with the data structure of block [FB\\_KL6581\(\) \[](#page-21-1) $\blacktriangleright$  [22\]](#page-21-1) (see [STR\\_KL6581 \[](#page-40-1) $\blacktriangleright$  [41\]](#page-40-1)).

#### **VAR\_OUTPUT**

bBusy : BOOL;<br>bError : BOOL; bError : BOOL; iErrorID : E\_KL6581\_Err;

**bBusy:** The block is active. No new data can be sent at this stage.

**bError:** this output goes TRUE as soon as an error occurs. This error is described via the *iErrorId* variable.

**iErrorID:** Describes the error type (see [E\\_KL6581\\_Err \[](#page-37-1) $\triangleright$  [38\]](#page-37-1)).

#### **Requirements**

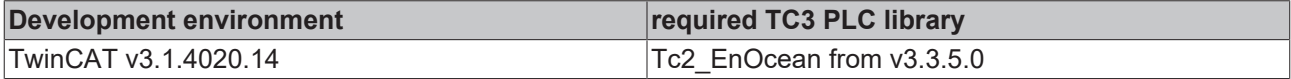

#### <span id="page-28-0"></span>**4.1.2.3.4 FB\_Send\_RPS\_SwitchAuto**

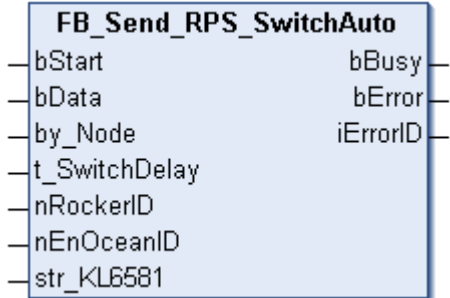

This block sends EnOcean telegrams in the format of a button. The value of *bData* is sent with a positive edge of *bStart*. The signal "Release button" is sent once the time *t\_SwitchDelay* has elapsed.

#### **VAR\_INPUT**

```
bStart : BOOL;<br>bData : BOOL;
                  : BOOL;<br>: BYTE;
by_Node
t SwitchDelay : TIME := T#100ms;
```
nRockerID : INT;<br>nEnOceanID : BYTE; nEnOceanID str\_KL6581 : STR\_KL6581;

**bStart:** A rising edge sends the data.

**bData:** Value to be transmitted.

**by\_Node:** Address of the KL6583 module to which the telegram is to be sent (valid values: 1...8).

**t\_SwitchDelay:** How long the button has to be pressed.

**nRockerID:** Button number, valid values 0 to 3.

**nEnOceanID:** Virtual EnOcean ID. A value of 0…127 is added to the real EnOcean ID (valid values: 0...127).

**str\_KL6581:** Is linked with the data structure of block [FB\\_KL6581\(\) \[](#page-21-1)▶ [22\]](#page-21-1) (see [STR\\_KL6581 \[](#page-40-1)▶ [41\]](#page-40-1)).

#### **VAR\_OUTPUT**

```
bBusy : BOOL;<br>bError : BOOL;
            : BOOL;
iErrorID : E_KL6581_Err;
```
**bBusy:** The block is active. No new data can be sent at this stage.

**bError:** this output goes TRUE as soon as an error occurs. This error is described via the *iErrorId* variable.

**iErrorID:** Describes the error type (see **E\_KL6581\_Err** [ $\blacktriangleright$  [38\]](#page-37-1)).

#### **Requirements**

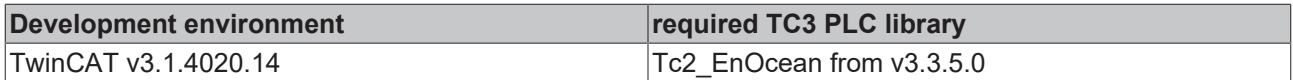

### **4.1.2.4 Other**

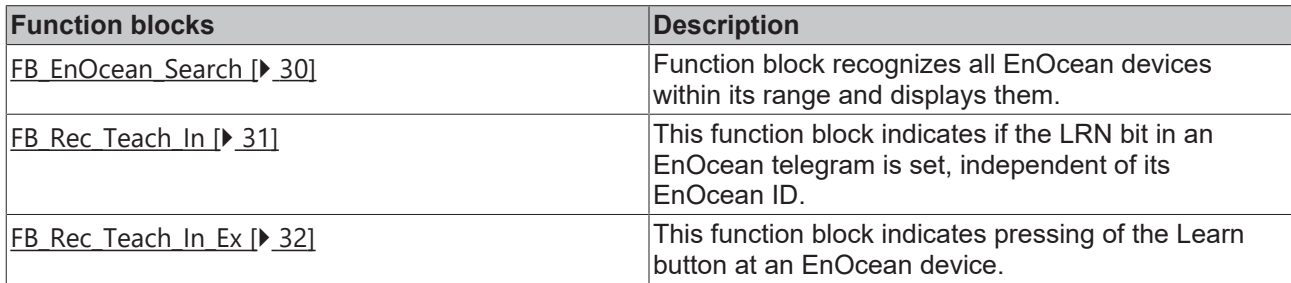

### <span id="page-29-0"></span>**4.1.2.4.1 FB\_EnOcean\_Search**

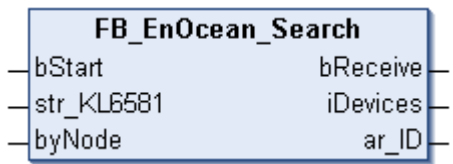

This function block displays all EnOcean IDs that it has received and enters them in a reception array, (*ar\_ID)*. Up to 256 EnOcean devices can be recognized. Alternatively the block can also be created separately for each KL6583. This allows you to recognize whether an EnOcean device is received by several KL6583s.

## **BECKHOFF**

#### **VAR\_INPUT**

bStart : BOOL; str\_KL6581 : STR\_KL6581;  $byNode$  : BYTE;

**bStart:** If TRUE the block is activated, if FALSE it is deactivated.

**str\_KL6581:** Is linked with the data structure of block [FB\\_KL6581\(\) \[](#page-21-1) $\blacktriangleright$  [22\]](#page-21-1) (see [STR\\_KL6581 \[](#page-40-1) $\blacktriangleright$  [41\]](#page-40-1)).

**byNode:** Filter - if the value is zero the EnOcean telegrams from all KL6583s are received. If a value of 1 to 8 is entered, only the data from the corresponding KL6583 are received.

#### **VAR\_OUTPUT**

bReceive : BOOL := TRUE; iDevices : INT; ar\_ID : ARRAY [0..255] OF DWORD;

**bReceive:** On receiving an EnOcean telegram this value is set to FALSE for one cycle.

**iDevices:** Number of EnOcean devices found.

**ar ID:** EnOcean IDs that were found.

#### **Requirements**

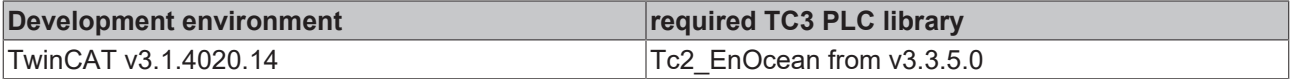

### <span id="page-30-0"></span>**4.1.2.4.2 FB\_Rec\_Teach\_In**

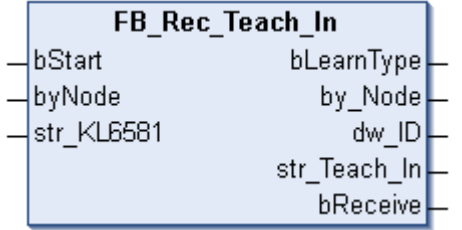

This function block indicates when a learn button is pressed on an EnOcean device. If the flag *bLearnType* is set, further information about the EnOcean device can be read. This function must be provided by the EnOcean device. So far, however, it is only supported by very few EnOcean devices.

#### **VAR\_INPUT**

bStart : BOOL; byNode : BYTE; str KL6581 : STR KL6581;

**bStart:** If TRUE the block is activated, if FALSE it is deactivated.

**byNode:** Filter - if the value is zero the EnOcean telegrams from all KL6583s are received. If a value of 1 to 8 is entered, only the data from the corresponding KL6583 are received.

**str\_KL6581:** Is linked with the data structure of block [FB\\_KL6581\(\) \[](#page-21-1) $\blacktriangleright$  [22\]](#page-21-1) (see [STR\\_KL6581 \[](#page-40-1) $\blacktriangleright$  [41\]](#page-40-1)).

#### **VAR\_OUTPUT**

bLearnType : BOOL; by Node : BYTE; dw ID : DWORD; str\_Teach\_In : STR\_Teach\_In; bReceive : BOOL := TRUE;

**bLearnType:** If the bit is set you will find further data in the *str\_Teach\_In* structure.

**by Node:** Number of EnOcean devices found.

**dw\_ID:** EnOcean ID for which the teach-in button was pressed.

**str Teach In:** Data structure, profile, type and manufacturer ID (see STR Teach In [ $\blacktriangleright$  [41\]](#page-40-1)).

**bReceive:** On receiving an EnOcean telegram this value is set to FALSE for one cycle.

#### **Requirements**

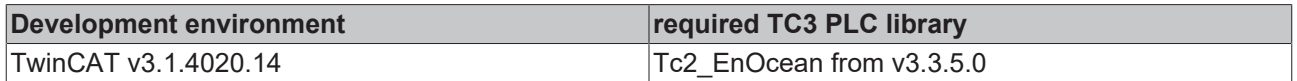

## <span id="page-31-0"></span>**4.1.2.4.3 FB\_Rec\_Teach\_In\_Ex**

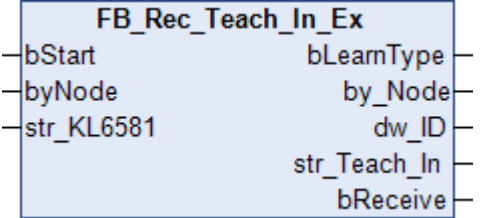

This function block indicates when a learn button is pressed on an EnOcean device. If the flag *bLearnType* is set, further information about the EnOcean device can be read. This function must be provided by the EnOcean device. So far, however, it is only supported by very few EnOcean devices.

In addition to the FB Rec Teach In()  $[\triangleright$  [31\]](#page-30-0) function block, the system checks for an EEP telegram.

#### **VAR\_INPUT**

bStart : BOOL;<br>byNode : BYTE: byNode str\_KL6581 : STR\_KL6581;

**bStart:** If TRUE the block is activated, if FALSE it is deactivated.

**byNode:** Filter - if the value is zero the EnOcean telegrams from all KL6583s are received. If a value of 1 to 8 is entered, only the data from the corresponding KL6583 are received.

**str\_KL6581:** Is linked with the data structure of block [FB\\_KL6581\(\) \[](#page-21-1)▶ [22\]](#page-21-1) (see [STR\\_KL6581 \[](#page-40-1)▶ [41\]](#page-40-1)).

#### **VAR\_OUTPUT**

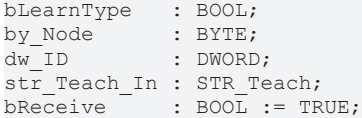

**bLearnType:** If the bit is set you will find further data in the *str\_Teach\_In* structure.

**by\_Node:** Number of EnOcean devices found.

**dw\_ID:** EnOcean ID for which the teach-in button was pressed.

**str Teach In:** Data structure, function, type and manufacturer ID (see STR Teach [ $\blacktriangleright$  [42\]](#page-41-2)).

**bReceive:** On receiving an EnOcean telegram this value is set to FALSE for one cycle.

#### **Requirements**

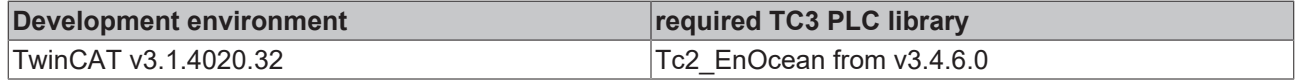

## **BECKHOFF**

## **4.1.2.5 Function**

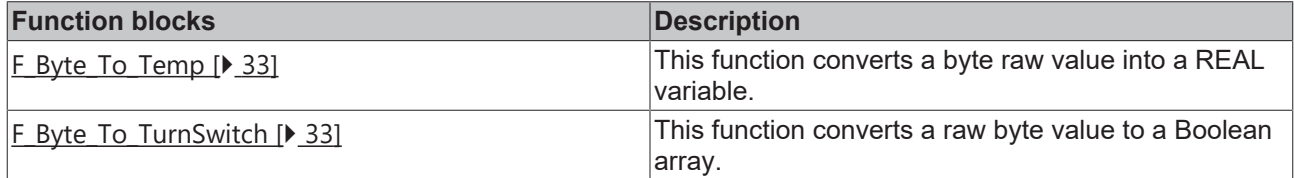

## <span id="page-32-0"></span>**4.1.2.5.1 F\_Byte\_to\_Temp : REAL**

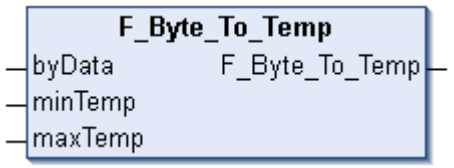

This function converts a byte raw value into a REAL variable.

In EnOcean, temperature data are transmitted in a certain format, which is one byte in size. These data are usually scaled to a certain temperature value.

For example, a value is transmitted from a range of values from 0 to 40°C. The minimum and maximum data value and the raw value are transferred to the function. The output of the function then outputs the temperature as REAL variable.

#### **VAR\_INPUT**

byData : BYTE; minTemp : REAL := 0; maxTemp : REAL := 40;

**byData:** Raw data.

**minTemp:** Minimum temperature.

**maxTemp:** Maximum temperature.

#### **Requirements**

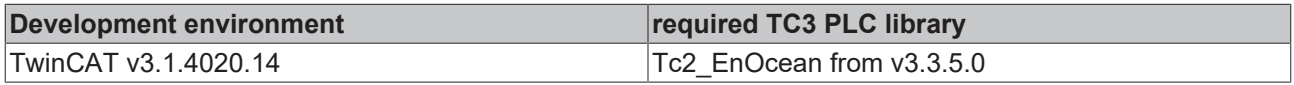

### <span id="page-32-1"></span>**4.1.2.5.2 F\_Byte\_to\_TurnSwitch**

F Byte To TurnSwitch F\_Byte\_To\_TurnSwitch ∤byData

This function converts a raw byte value to a Boolean array in the form of a data structure (see [STREnOceanTurnSwitch \[](#page-41-1) $\blacktriangleright$  [42\]](#page-41-1)).

#### **VAR\_INPUT**

byData : BYTE;

#### **byData:** Raw data.

#### **Requirements**

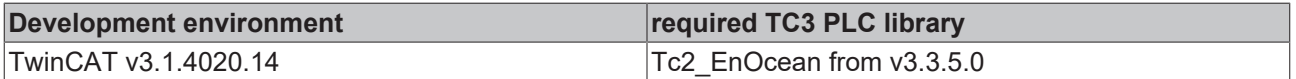

## **4.1.2.6 Error codes**

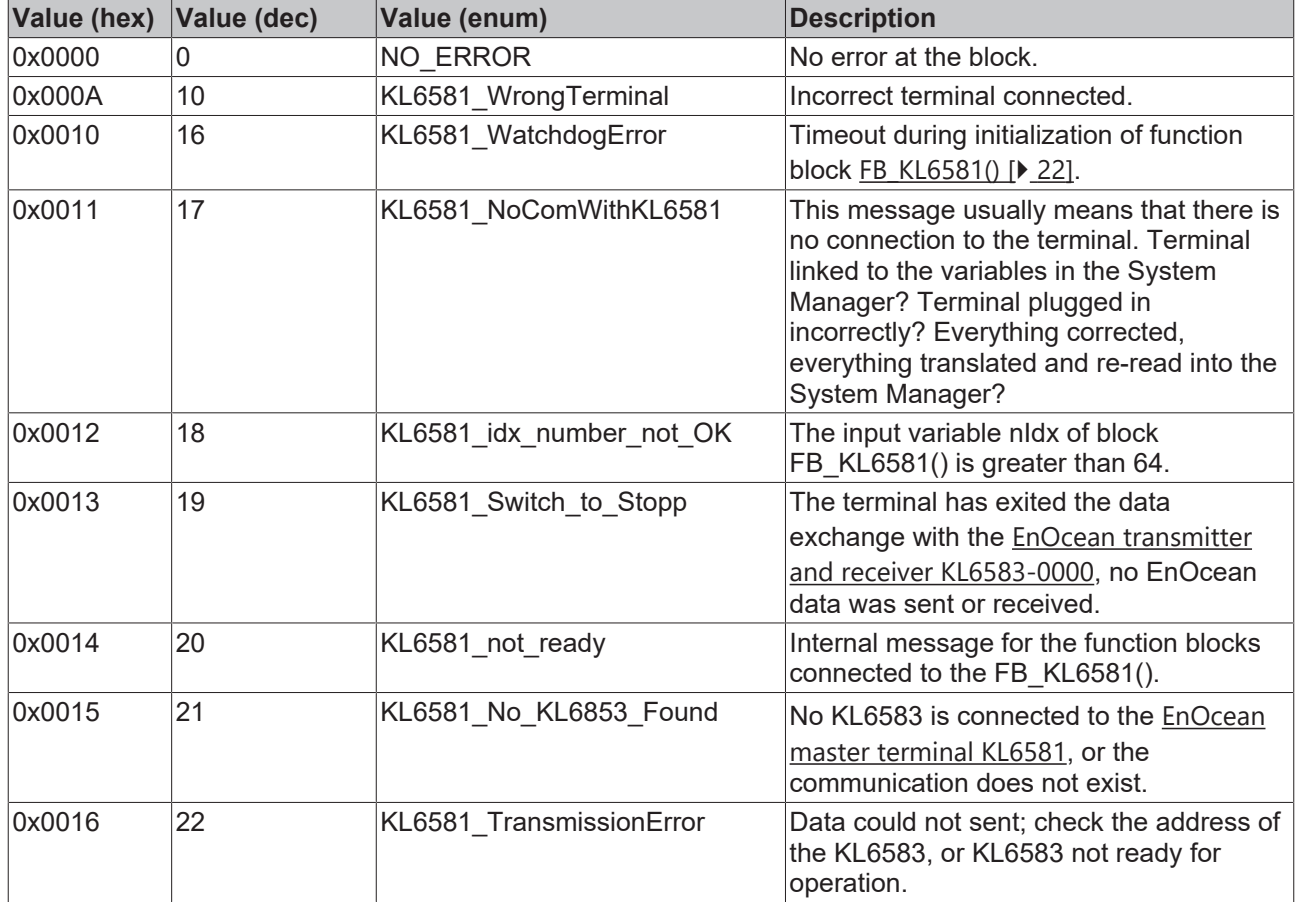

## <span id="page-33-0"></span>**4.2 DUTs**

## **KL6021-0023/Hardware Types**

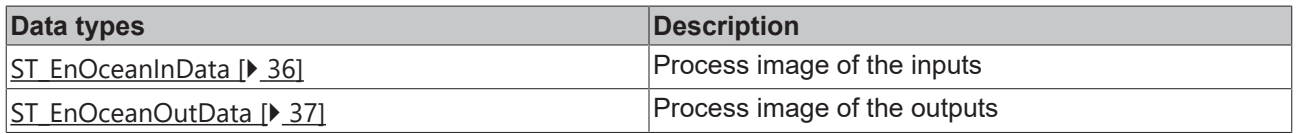

## **KL6021-0023**

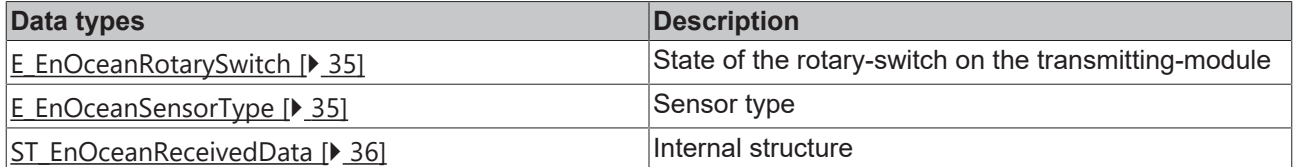

## **KL6581/Hardware Types**

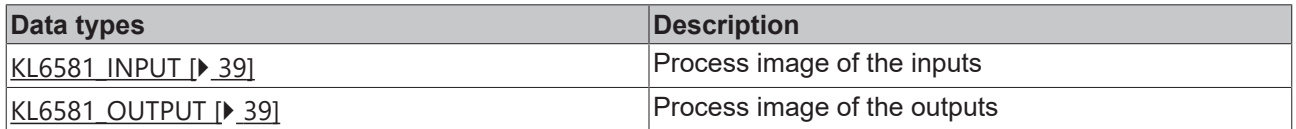

## **BECKHOFF**

#### **KL6581**

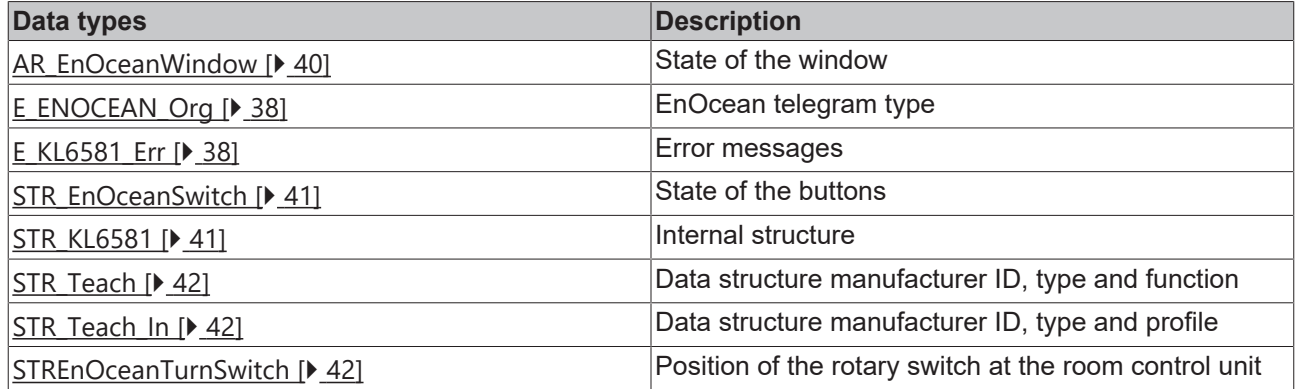

## <span id="page-34-0"></span>**4.2.1 KL6021-0023**

#### **Hardware types**

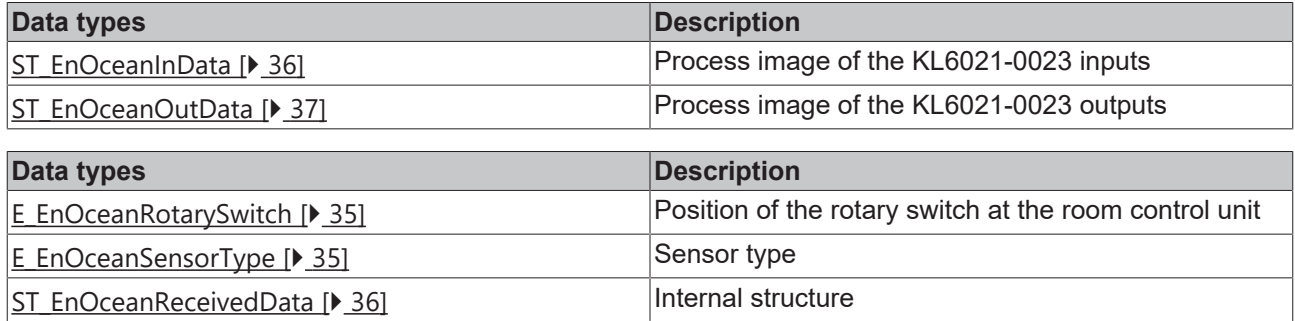

### <span id="page-34-2"></span>**4.2.1.1 Enums**

## **4.2.1.1.1 E\_EnOceanSensorType**

#### Sensor type.

```
TYPE E EnOceanSensorType :
(
eEnOceanSensorTypePTM := 5,
  eEnOceanSensorTypeSTM1Byte := 6,
  eEnOceanSensorTypeSTM4Byte := 7,<br>eEnOceanSensorTypeCTM := 8
    eEnOceanSensorTypeCTM      := 8
)
```
END\_TYPE

**eEnOceanSensorTypePTM:** PTM.

**eEnOceanSensorTypeSTM1Byte:** STM 1 Byte.

**eEnOceanSensorTypeSTM4Byte:** STM 4 Byte.

**eEnOceanSensorTypeCTM:** CTM.

#### **Requirements**

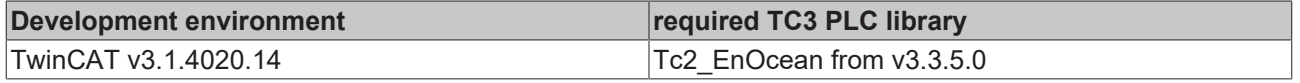

## <span id="page-34-1"></span>**4.2.1.1.2 E\_EnOceanRotarySwitch**

*E\_EnOceanRotarySwitch* describes the position of the rotary switch at the room control unit.

```
TYPE E EnOceanRotarySwitch :
(
    eEnOceanRotarySwitchStep0 := 0,
    eEnOceanRotarySwitchStep1 := 1,
   eEnOceanRotarySwitchStep2 := 2,
    eEnOceanRotarySwitchStep3 := 3,
   eEnOceanRotarySwitchAuto  := 4
)
END_TYPE
```
**eEnOceanRotarySwitchStep0:** Switch in position "0".

**eEnOceanRotarySwitchStep1:** Switch in position "1".

**eEnOceanRotarySwitchStep2:** Switch in position "2".

**eEnOceanRotarySwitchStep3:** Switch in position "3".

**eEnOceanRotarySwitchAuto:** Switch in posture "Auto".

#### **Requirements**

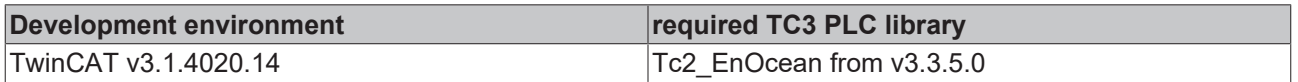

### <span id="page-35-1"></span>**4.2.1.2 Structures**

### **4.2.1.2.1 ST\_EnOceanReceivedData**

Internal structure.

This structure is used to link the block [FB\\_EnOceanReceive\(\) \[](#page-13-1) $\blacktriangleright$  [14\]](#page-13-1) with the receive blocks.

```
TYPE ST_EnOceanReceivedData :
STRUCT
 bReceived : BOOL;
 nLength : BYTE;
 eEnOceanSensorType : E EnOceanSensorType;
  nData              : ARRAY[0..3] OF BYTE;
nStatus : BYTE;
nTransmitterId : UDINT;
END_STRUCT
END_TYPE
```
**bReceived:** Data received.

**nLength:** Length.

**eEnOceanSensorType:** Sensor type (see **[E\\_EnOceanSensorType \[](#page-34-2)**▶ [35\]](#page-34-2)).

**nData:** Data bytes.

**nStatus :** Status.

**nTransmitterId:** Transmitter ID.

#### **Requirements**

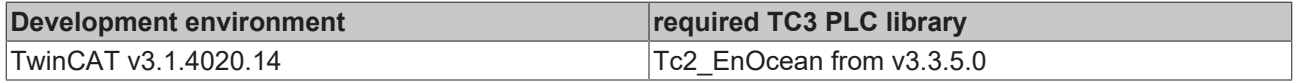

## <span id="page-35-0"></span>**4.2.1.2.2 ST\_EnOceanInData**

Process image of the KL6021-0023 inputs.

Linked to the terminals in the System Manager.

```
TYPE ST EnOceanInData :
STRUCT
   nStatus : BYTE;
nData : ARRAY[0..10] OF BYTE;
END_STRUCT
END_TYPE
```
**nStatus:** Status byte.

**nData:** 11 bytes for the input data.

#### **Requirements**

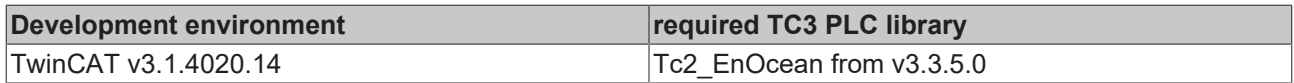

### <span id="page-36-1"></span>**4.2.1.2.3 ST\_EnOceanOutData**

Process image of the KL6021-0023 outputs.

Linked to the terminals in the System Manager.

```
TYPE ST EnOceanOutData :
STRUCT
   nCtrl : BYTE;
 nData : ARRAY[0..10] OF BYTE;
END_STRUCT
END_TYPE
```
**nCtrl:** Control byte.

**nData:** 11 bytes for the output data.

#### **Requirements**

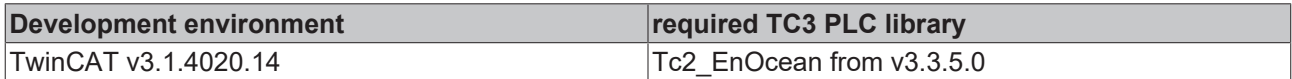

## <span id="page-36-0"></span>**4.2.2 KL6581**

#### **Hardware types**

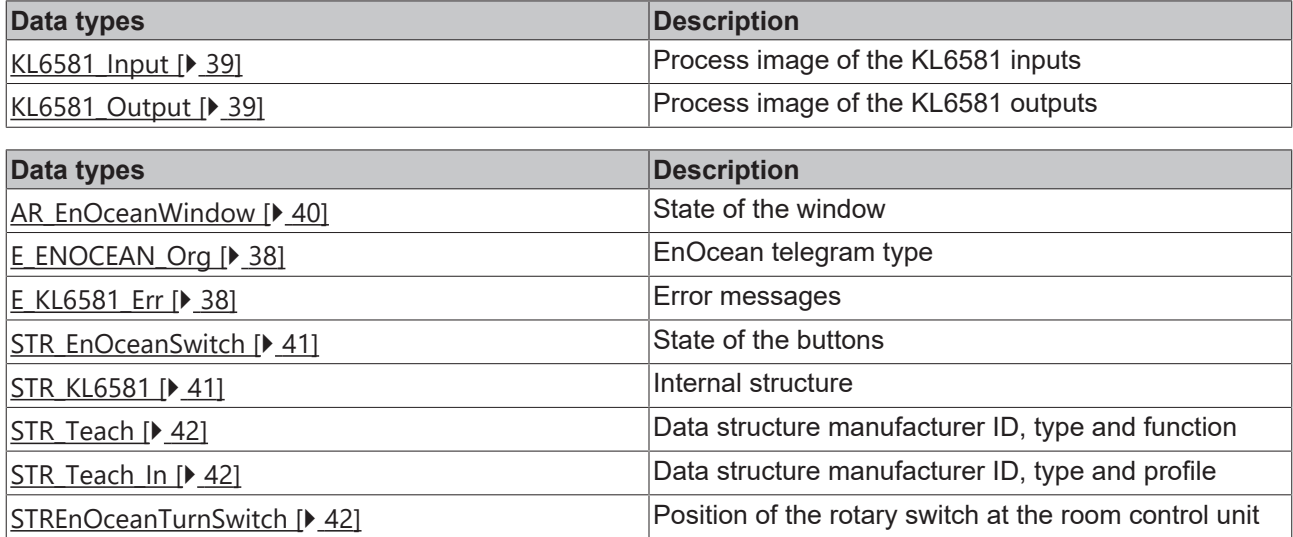

## <span id="page-37-0"></span>**4.2.2.1 Enums**

## **4.2.2.1.1 E\_ENOCEAN\_ORG**

#### EnOcean telegram type.

```
TYPE E ENOCEAN Org :
(
 PTM_TELEGRAM := 5,
 STM 1BYTE TELEGRAM := 6,STM 4BYTE TELEGRAM := 7,
CTM TELEGRAM := 8,MODEM TELEGRAM := 16#A,
   MODEM_ACK_TELEGRAM := 16#B
)
```
END\_TYPE

**PTM\_TELEGRAM:** PTM telegram.

**STM\_1BYTE\_TELEGRAM:** 1-byte telegram.

**STM\_4BYTE\_TELEGRAM:** 4-byte telegram.

**CTM\_TELEGRAM:** CTM telegram.

**MODEM\_TELEGRAM:** Modem telegram.

**MODEM\_ACK\_TELEGRAM:** Modem telegram with acknowledgement.

#### **Requirements**

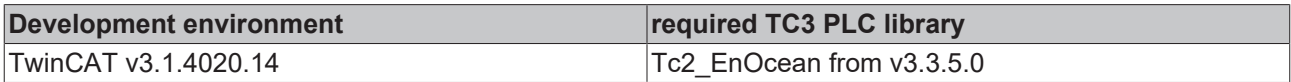

## <span id="page-37-1"></span>**4.2.2.1.2 E\_KL6581\_Err**

#### Error messages.

```
TYPE E_KL6581_Err :
(
  NO_ERROR                 := 16#0,
KL6581 WrongTerminal := 16#A,
KL6581 WatchdogError := 16#10,
KL6581 NoComWithKL6581 := 16#11,KL6581<sup>-</sup>idx_number_not_OK := 16#12,
  KL6581<sup>-</sup>Switch_to_Stopp := 16#13,<br>KL6581 not ready := 16#14,
  KL6581 not_ready
   KL6581_No_KL6853_Found   := 16#15,
    KL6581_TransmissionError := 16#16
)
END_TYPE
```
**NO\_ERROR:** No error at the block.

KL6581 WrongTerminal: Incorrect terminal connected.

**KL6581\_WatchdogError:** Timeout during initialization of block "FB\_KL6581".

**KL6581\_NoComWithKL6581:** This message usually means that there is no connection to the terminal. Terminal linked to the variables in the System Manager? Terminal plugged in incorrectly? Everything corrected, everything translated and re-read into the System Manager?

**KL6581 idx\_number\_not\_OK:** The input variable *nIdx* of block [FB\\_KL6581\(\) \[](#page-21-1) $\blacktriangleright$  [22\]](#page-21-1) is greater than 64.

**KL6581\_Switch\_to\_Stopp:** The terminal has exited the data exchange with the KL6583. No EnOcean data was sent or received.

**KL6581** not ready: Internal message for the function blocks connected to the FB KL6581().

**KL6581\_No\_KL6853\_Found:** No KL6583 is connected to the KL6581, or the communication does not exist.

**KL6581\_TransmissionError:** Data could not sent; check the address of the KL6583, or KL6583 not ready for operation.

#### **Requirements**

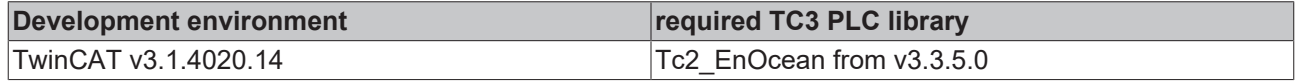

## <span id="page-38-0"></span>**4.2.2.2 Structures**

## **4.2.2.2.1 KL6581\_INPUT**

Process image of the KL6581 inputs.

Linked to the terminal in the System Manager.

TYPE KL6581\_Input : STRUCT nStatus : BYTE; CNODE : BYTE; ORG : BYTE; DB0 : BYTE; DB1 : BYTE;<br>DB2 : BYTE;  $BYTE;$ DB3 : BYTE: IDO : BYTE;<br>ID1 : BYTE; ID1 : BYTE;<br>ID2 : BYTE;  $:$  BYTE; ID3 : BYTE; STATUS : BYTE; END\_STRUCT END\_TYPE

**nStatus:** Status byte.

**CNODE:** Data byte.

ORG: Data byte.

DB0: Data byte.

**DB1:** Data byte.

**DB2:** Data byte.

DB3: Data byte.

**ID0:** Data byte.

**ID1:** Data byte.

**ID2:** Data byte.

**ID3:** Data byte.

**STATUS:** Data byte.

#### **Requirements**

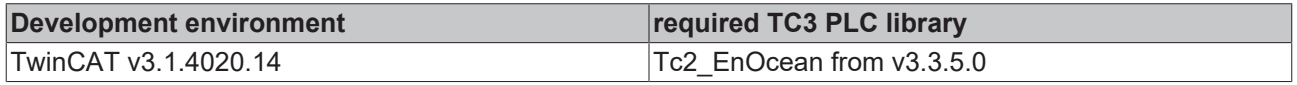

### <span id="page-38-1"></span>**4.2.2.2.2 KL6581\_Output**

Process image of the KL6581 outputs.

Linked to the terminal in the System Manager.

TYPE KL6581\_Output : STRUCT nControl : BYTE; CNODE : BYTE; ORG : BYTE; DB0 : BYTE; DB1 : BYTE; DB2 : BYTE; DB3 : BYTE; ID0 : BYTE; ID1 : BYTE; ID2 : BYTE; ID3 : BYTE; STATUS : BYTE; END\_STRUCT END\_TYPE

**nControl:** Control byte.

**CNODE:** Data byte.

**ORG:** Data byte.

DB0: Data byte.

**DB1:** Data byte.

**DB2:** Data byte.

**DB3:** Data byte.

**ID0:** Data byte.

**ID1:** Data byte.

**ID2:** Data byte.

**ID3:** Data byte.

**STATUS: Data byte.** 

#### **Requirements**

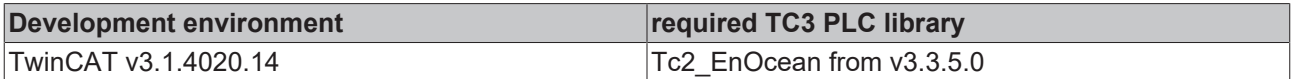

### <span id="page-39-0"></span>**4.2.2.2.3 ar\_EnOceanWindow**

This structure indicates the state of the window.

```
TYPE AR_EnOceanWindow :
STRUCT
bUp : BOOL;
  bOpen  : BOOL;
   bClose : BOOL;
END_STRUCT
END_TYPE
```
**bUp:** The window is tilted.

**bOpen:** The window is open.

**bClose:** The window is closed.

#### **Requirements**

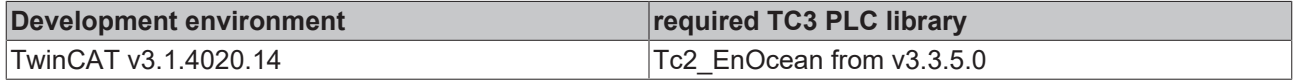

## <span id="page-40-0"></span>**4.2.2.2.4 str\_EnOceanSwitch**

State of the buttons.

TYPE STR\_EnOceanSwitch : STRUCT bT1\_ON : BOOL; bT1\_OFF : BOOL;  $bT2$ <sup>ON</sup> : BOOL; bT2\_OFF : BOOL; bT3<sup>ON</sup> : BOOL; bT3 OFF : BOOL; bT4 ON : BOOL; bT4\_OFF : BOOL; END\_STRUCT END\_TYPE

**bT1\_ON: Button 1 on.** 

**bT1\_OFF: Button 1 off.** 

**bT2 ON: Button 2 on.** 

**bT2\_OFF: Button 2 off.** 

**bT3\_ON:** Button 3 on.

**bT3 OFF: Button 3 off.** 

**bT4\_ON: Button 4 on.** 

**bT4\_OFF:** Button 4 off.

#### **Requirements**

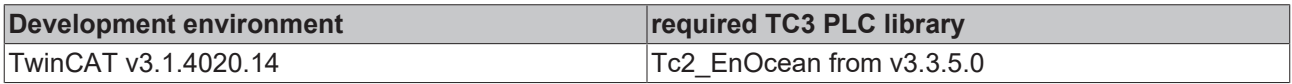

### <span id="page-40-1"></span>**4.2.2.2.5 str\_KL6581**

Internal structure.

This structure is used to link the block  $FB$  KL6581() [ $\blacktriangleright$  [22\]](#page-21-1) with the send/receive blocks.

```
TYPE STR_KL6581 :
STRUCT
   by_Status : BYTE;
by Node : BYTE;
by ORG : BYTE;
ar DB : ARRAY[0..3] OF BYTE;
Dummy : BYTE;
dw ID : DWORD;
  ptData    : PVOID;
  iErrorId : E_KL6581_Err;
 by STATE : B\overline{Y}TE;\overline{\text{bError}} : BOOL;<br>idx : USINT
             : USINT;
END_STRUCT
END_TYPE
```
**by\_Status:** Status.

**by\_Node:** Node number of the KL6583 that has received the EnOcean telegram.

**by\_ORG:** EnOcean telegram type.

**ar\_DB:** Data bytes.

**\_Dummy:** Placeholder, no other purpose.

**dw\_ID:** Transmitter ID.

**ptData:** Pointer.

**iErrorId:** Describes the error type (see [E\\_KL6581\\_Err \[](#page-37-1) $\blacktriangleright$  [38\]](#page-37-1)).

#### **by\_STATE:** State.

**bError:** this output goes TRUE as soon as an error occurs. This error is described via the *iErrorId* variable.

**idx:** Index.

#### **Requirements**

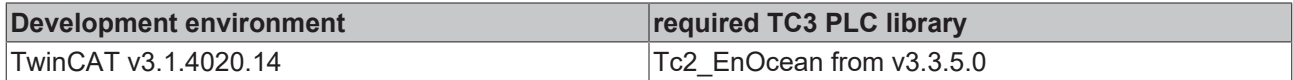

## <span id="page-41-2"></span>**4.2.2.2.6 STR\_Teach**

Data structure manufacturer ID, type and function.

```
STRUCT
 nManufacturerID : WORD;<br>nTYPE : BYTE:
nTYPE : BYTE;
nFunc : BYTE;
END_STRUCT
END_TYPE
```
#### **Requirements**

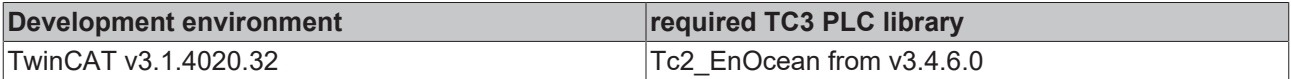

### <span id="page-41-0"></span>**4.2.2.2.7 str\_Teach\_In**

Data structure manufacturer ID, type and profile.

```
TYPE STR Teach In :
STRUCT
 nManufacturerID : WORD;<br>nTYPE : BYTF:
nTYPE : BYTE;
nProfile : BYTE;
END_STRUCT
END_TYPE
```
#### **nManufacturerID:** Manufacturer ID.

**nTYPE:** Type.

**nProfile:** Profile.

#### **Requirements**

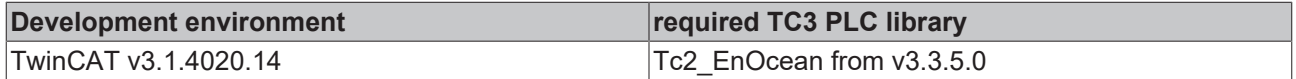

## <span id="page-41-1"></span>**4.2.2.2.8 STREnOceanTurnSwitch**

*STREnOceanTurnSwitch* describes the position of the rotary switch at the room control unit.

```
TYPE STREnOceanTurnSwitch :
STRUCT
   bStageAuto : BOOL;
bStage 0 : BOOL;
bStage 1 : BOOL;
bStage 2 : BOOL;
bStage 3 : BOOL;
END_STRUCT
END_TYPE
```
**bStageAuto:** Switch in posture "Auto".

**bStage 0:** Switch in position "0".

**bStage 1:** Switch in position "1".

**bStage\_2:** Switch in position "2".

**bStage\_3:** Switch in position "3".

#### **Requirements**

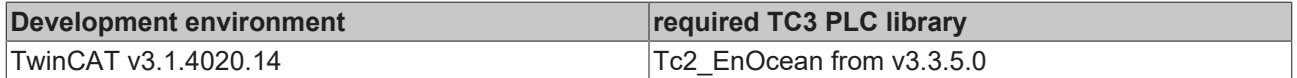

## <span id="page-42-1"></span><span id="page-42-0"></span>**4.3 Integration into TwinCAT**

## **4.3.1 KL6581 with CX5120**

This example describes how a simple PLC program for EnOcean can be written in TwinCAT and how it is linked with the hardware. The task is to receive four probe signals of an EnOcean wireless switch module.

Example: [https://infosys.beckhoff.com/content/1033/tcplclib\\_tc2\\_enocean/Resources/6200373771/.zip](https://infosys.beckhoff.com/content/1033/tcplclib_tc2_enocean/Resources/6200373771.zip)

#### **Hardware**

#### **Setting up the components**

The following hardware is required:

- 1x CX5120 Embedded PC
- 1x KL6581 EnOcean master terminal
- 1x KL6583-0000 EnOcean transmitter and receiver
- 1x KL9010 end terminal

Set up the hardware and the EnOcean components as described in the associated documentation.

This example assumes that the ID of the wireless switch module is known.

#### **Software**

#### **Creation of the PLC program**

Create a new "TwinCAT XAE project" and a "Standard PLC project". Add the library Tc2\_EnOcean in the PLC project under "References". Generate a global variable list with the name GVL\_EnOcean and create the following variables:

```
VAR_GLOBAL
      \overline{\text{stKL}65811}nput AT \overline{\text{s}}t : KL6581_Input;<br>\overline{\text{s}}tKL6581Output AT \overline{\text{s}}Q* : KL6581 Output
stKL6581Output AT %Q*: KL6581 Output;
    stKL6581                   : STR_KL6581;
END_VAR
```
stKL6581Input: Input variable for the EnOcean terminal (see [KL6581\\_INPUT \[](#page-38-0) $\triangleright$  [39\]](#page-38-0)).

stKL6581Output: Output variable for the EnOcean terminal (see KL6581 Output [ $\blacktriangleright$  [39\]](#page-38-1)).

stKL6581: Required for communication with EnOcean (see str KL6581 [ $\blacktriangleright$  [41\]](#page-40-1)).

All EnOcean function blocks must be called in the same task.

Create a MAIN program (CFC) in which the function blocks [FB\\_KL6581 \[](#page-21-1) $\blacktriangleright$  [22\]](#page-21-1) and [FB\\_Rec\\_RPS\\_Switch \[](#page-24-0) $\blacktriangleright$  [25\]](#page-24-0) are called. Ensure that the communication block is linked with the structures *stKL6581Input*, *stKL6581Output* and *stKL6581*.

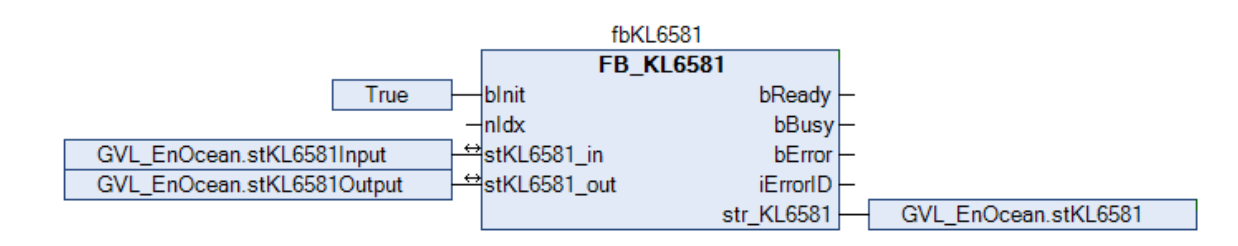

The input *dw\_ID* of the receive block is linked with the local variable *dwId* (ID from wireless switch module) and *str\_KL6581* with the global variable *stKL6581*.

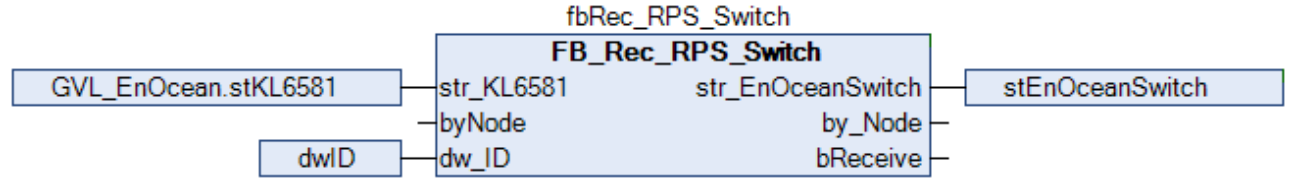

Go to the task configuration and give the task a lower interval time.

Further conditions can be found in the description of the function block [FB\\_KL6581 \[](#page-21-1) $\blacktriangleright$  [22\]](#page-21-1).

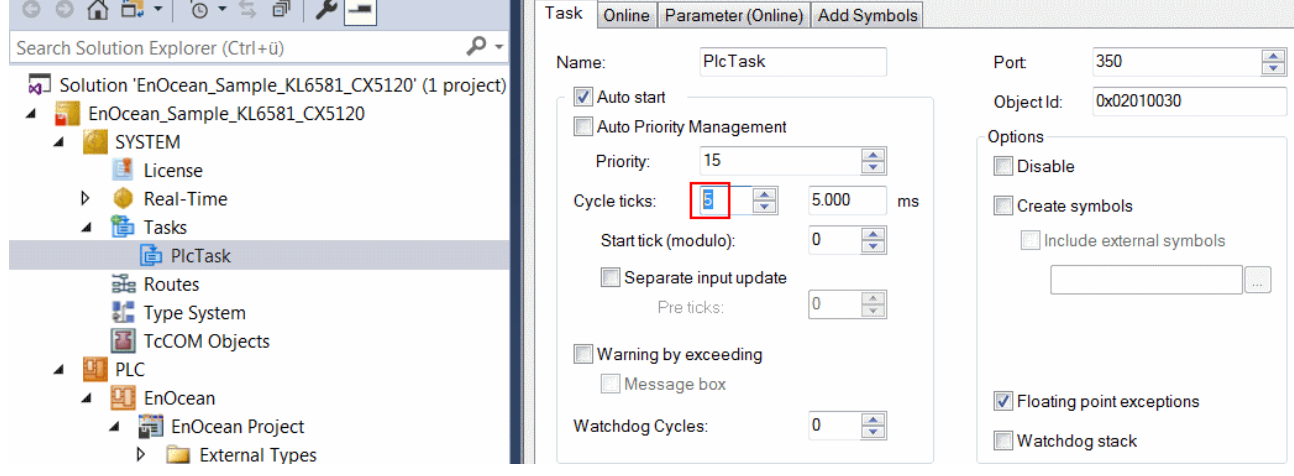

#### **I/O configuration**

Select the CX as target system and initiate a search for its hardware. In the project instance within the PLC section, you can see that the input and output variables are assigned to the task.

Now link the global variables with the inputs and outputs of the Bus Terminals.

The linking of the EnOcean variables is described in detail below.

Right-click the structure *stKL6581Input* and select "Change link".

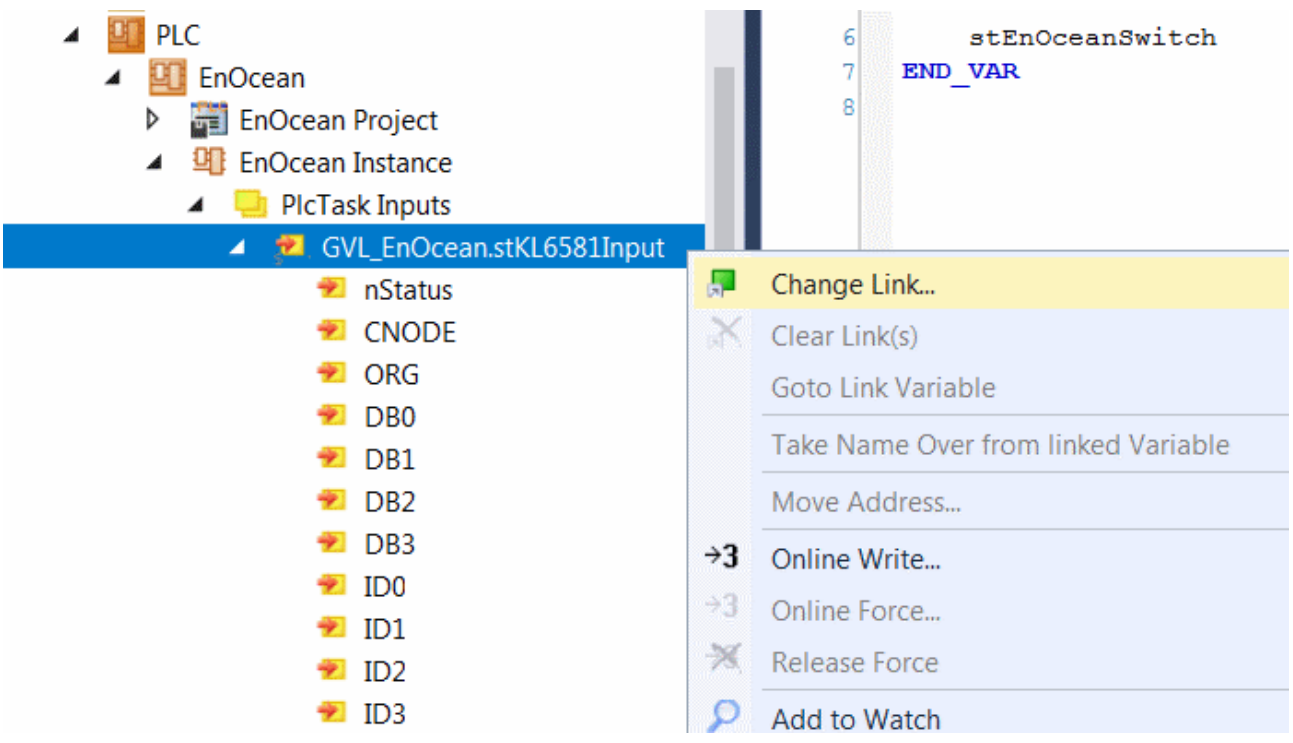

Under "I/O Configuration" select the terminal, select "All Types" and "Continuous", then select "Status" to "InputStatus" with the left mouse button and the >SHIFT< key. Then press "OK".

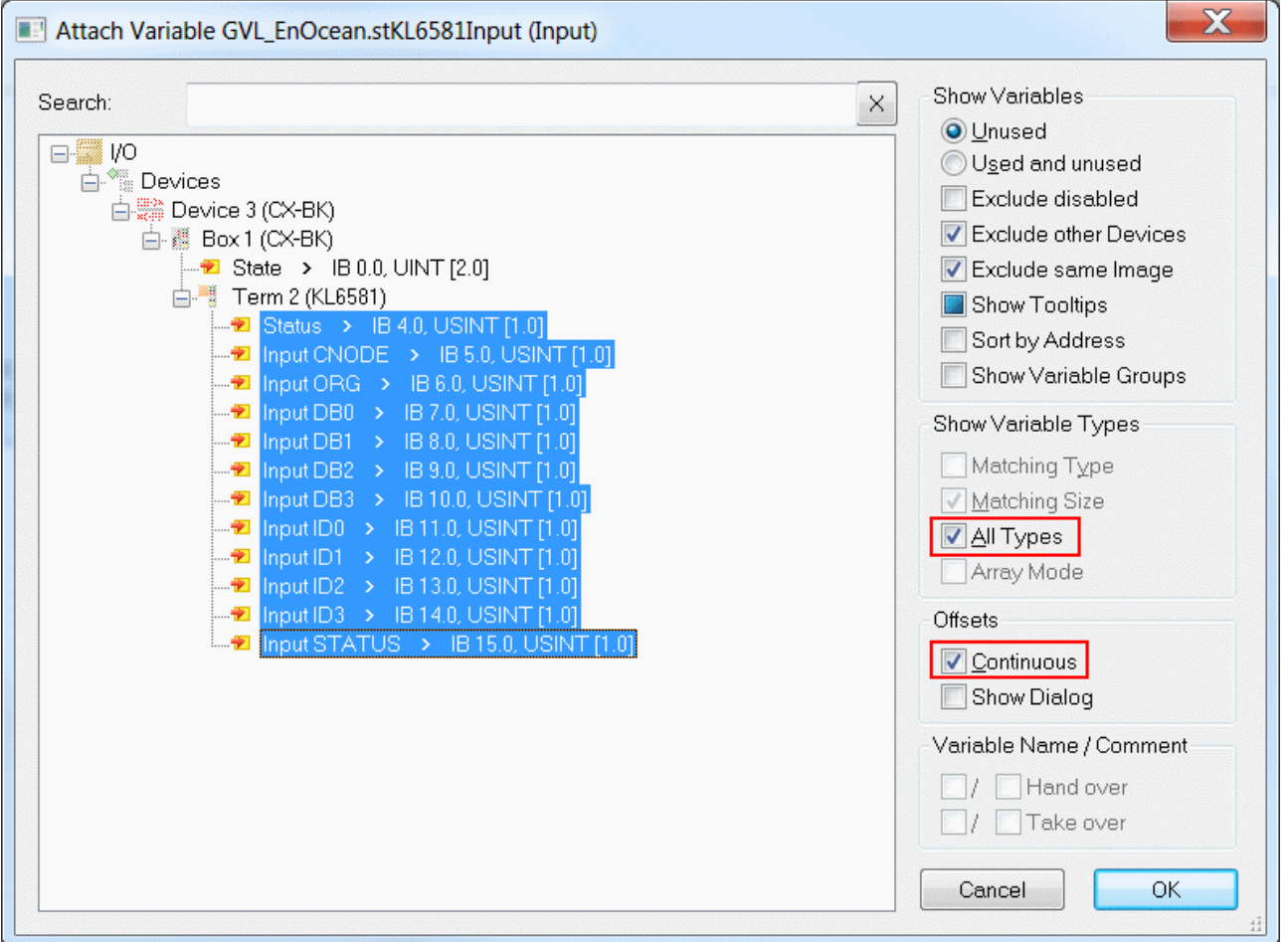

You can now check the connection. To do this go onto the KL6581 and open it. All terminal data should now show an arrow. If that is the case, then proceed in exactly the same way with the outputs.

## <span id="page-45-1"></span><span id="page-45-0"></span>**5.1 Support and Service**

Beckhoff and their partners around the world offer comprehensive support and service, making available fast and competent assistance with all questions related to Beckhoff products and system solutions.

#### **Download finder**

Our [download finder](https://www.beckhoff.com/en-gb/support/download-finder/index-2.html) contains all the files that we offer you for downloading. You will find application reports, technical documentation, technical drawings, configuration files and much more.

The downloads are available in various formats.

#### **Beckhoff's branch offices and representatives**

Please contact your Beckhoff branch office or representative for [local support and service](https://www.beckhoff.com/support) on Beckhoff products!

The addresses of Beckhoff's branch offices and representatives round the world can be found on our internet page: [www.beckhoff.com](https://www.beckhoff.com/)

You will also find further documentation for Beckhoff components there.

#### **Beckhoff Support**

Support offers you comprehensive technical assistance, helping you not only with the application of individual Beckhoff products, but also with other, wide-ranging services:

- support
- design, programming and commissioning of complex automation systems

• and extensive training program for Beckhoff system components

Hotline: +49 5246 963-157 e-mail: support@beckhoff.com

#### **Beckhoff Service**

The Beckhoff Service Center supports you in all matters of after-sales service:

- on-site service
- repair service
- spare parts service
- hotline service

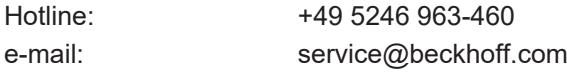

#### **Beckhoff Headquarters**

Beckhoff Automation GmbH & Co. KG

Huelshorstweg 20 33415 Verl Germany

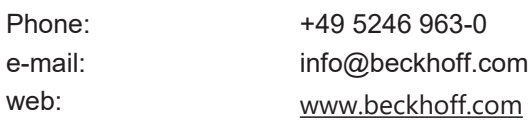

More Information: **[www.beckhoff.com/te1000](https://www.beckhoff.com/te1000)**

Beckhoff Automation GmbH & Co. KG Hülshorstweg 20 33415 Verl Germany Phone: +49 5246 9630 [info@beckhoff.com](mailto:info@beckhoff.de?subject=TE1000) [www.beckhoff.com](https://www.beckhoff.com)

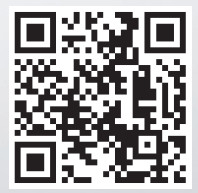